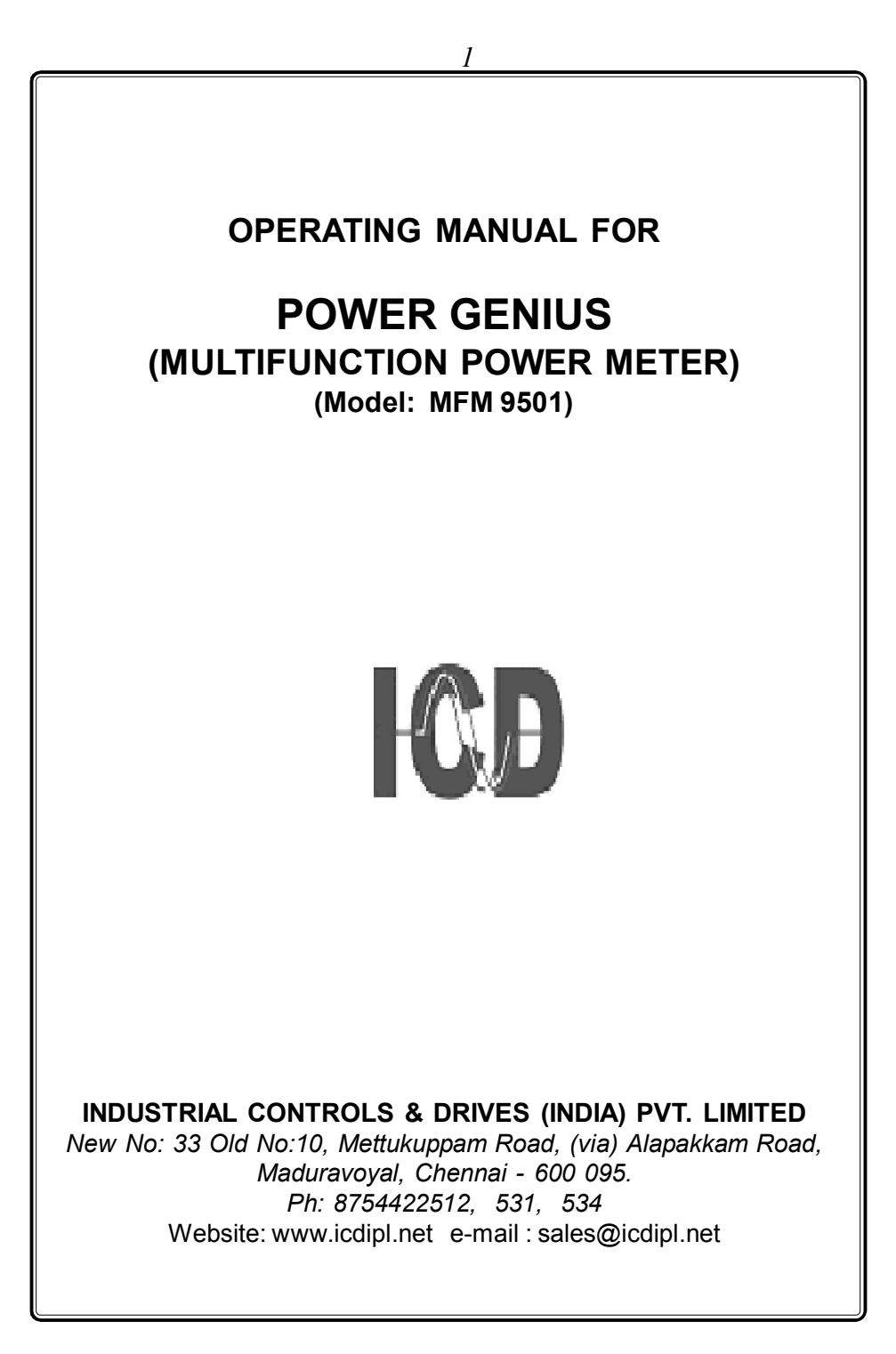

# *2* **CONTENTS** 1. General Features.......3 2. Installation.......4 2.1. Mounting.......4 2.2. Wiring.......4 3. Wiring Diagram.......6 4. Front Panel Features .......9 4.1 Changing the configuration Items :.......10 4.2 Key Description.......10 5. Programming Instructions.......11 6. RUN Mode display pages.......17 7. Communication Port Details.......34 7.1 Communication connection diagram.......39 8. Technical specification .......40

## **POWER GENIUS**

### *1. General Features*

The Power Genius is the most ideal choice for the monitoring and controlling of electrical parameters in power distribution systems. It offers high accuracy, reliability and also real value for money. This next generation micro controller based instruments monitors over more than 100 vital parameters and does not require any external Transducers. This instrument is most suitable for measuring all electrical parameters in 3 phase industrial applications. It replaces several meters likeVoltmeters, Ammeters, Wattmeters, Frequency meter, kVA meter, kVAR meter, pf meter and selector switches for the above in an electrical panel.

The measured informations are shown on Graphical LCD display with backlit. Four keys are provided on the front panel of the meter to access these information easily and quickly. The front panel is provided with antiglare feature for improved readability.

The measurement parameters include 3 phase voltage, 3 phase current, kVA, kW, kvar, PF, Frequency, THD, Voltage Crest factor,Voltage phase angle, Voltage & Current Unbalance, VA phase angle, kWh, Kvah and Kvarh with Demand. All voltage, Current, Power and energy readings are true R.M.S including harmonics. The power and energy measurement is done for the full four quadrants. The energy reading is provided with imported and exported energy consumed by the consumer. The meter computes and updates the parameters in every 2 seconds.

The meter is also provided with optically isolated RS485 communication port supporting MODBUS RTU protocol. The port is very useful in networking the meters in multidrop communication and to collect data's in a centralized control room using any standard SCADA Software package like cimplicity, intellution, wonderware & citech etc.

(Note : For Every change of LT  $\iff$  HT or 5A  $\iff$  1A or 3 Wire  $\iff$  4 **Wire the instrument should be switched OFF and then made ON.)**

## *2. Installation*

### **2.1. Mounting**

The meter is housed in a compact ABS plastic enclosure of dimension 96(H) x 96(W) x 75(D)mm. The meter is suitable for panel mounting and has reliable mounting clamps to hold the meter to the panel.

The panel cut out for fixing the meter is a 92 x 92 mm. The depth behind the panel is 55mm.Always provide extra space for the connectors and wiring. The panel cut out should be punched with proper tool and should be free from burrs. Insert the meter through panel cutout from front and fix the mounting clamps provided with the meter on each side.

### **2.2. Wiring**

#### *2.2.1 Selection of PT & CT*

The measurement of voltage and current is done using the PT voltage and CT current inputs. So the accuracy of measurement is determined by the accuracy and phase shift produced by the PT's and CT's so it is recommended to use PT's and CT's of instrument class 0.5 or better.

Also the PT's and CT's should have adequate VA rating to support the burden on the secondary side of them. The primary rating of the CT has to be selected such that the load variation lies between the dynamic range of the CT. (30% to 80% of the primary current).

#### **2.2.2 Voltage signal connections**

The MFM 9501 directly accepts voltages upto 415VAC R.M.S line to line (240VAC R.M.S line to neutral) with 10% over load capacity in case of LT selection and 110VAC R.M.S line to line (63.5 VAC R.M.S line to Neutral) with 10% over load capacity in case of HT selection. The primary & Secondary of the PT is field programmable upto 330 kV.

There are four voltage input terminals marked as R, Y, B & N. The three phase input voltage should be connected to those terminals. MFM9501 voltage input burden : 0.25VA per phase

#### **2.2.3 Current signal connections**

The MFM 9501 current inputs can accept 5A or 1A AC R.M.S (field selectable) for connecting external CT's. The CT Primary & Secondary value is field programmable. The current inputs has over load capability of 120% In both the cases.

There are three pairs of terminals marked as IR (M,L) IY (M,L) and IB (M,L) for the connection of external CT's. For proper measurements, the polarity of the CT's must be connected properly. The CT wiring must be properly done by deenergising the CT secondary by shorting it through a shorting block. The primary current of CT is field programmable upto 10000A.

MFM9501 Current input burden : 0.25VA per phase

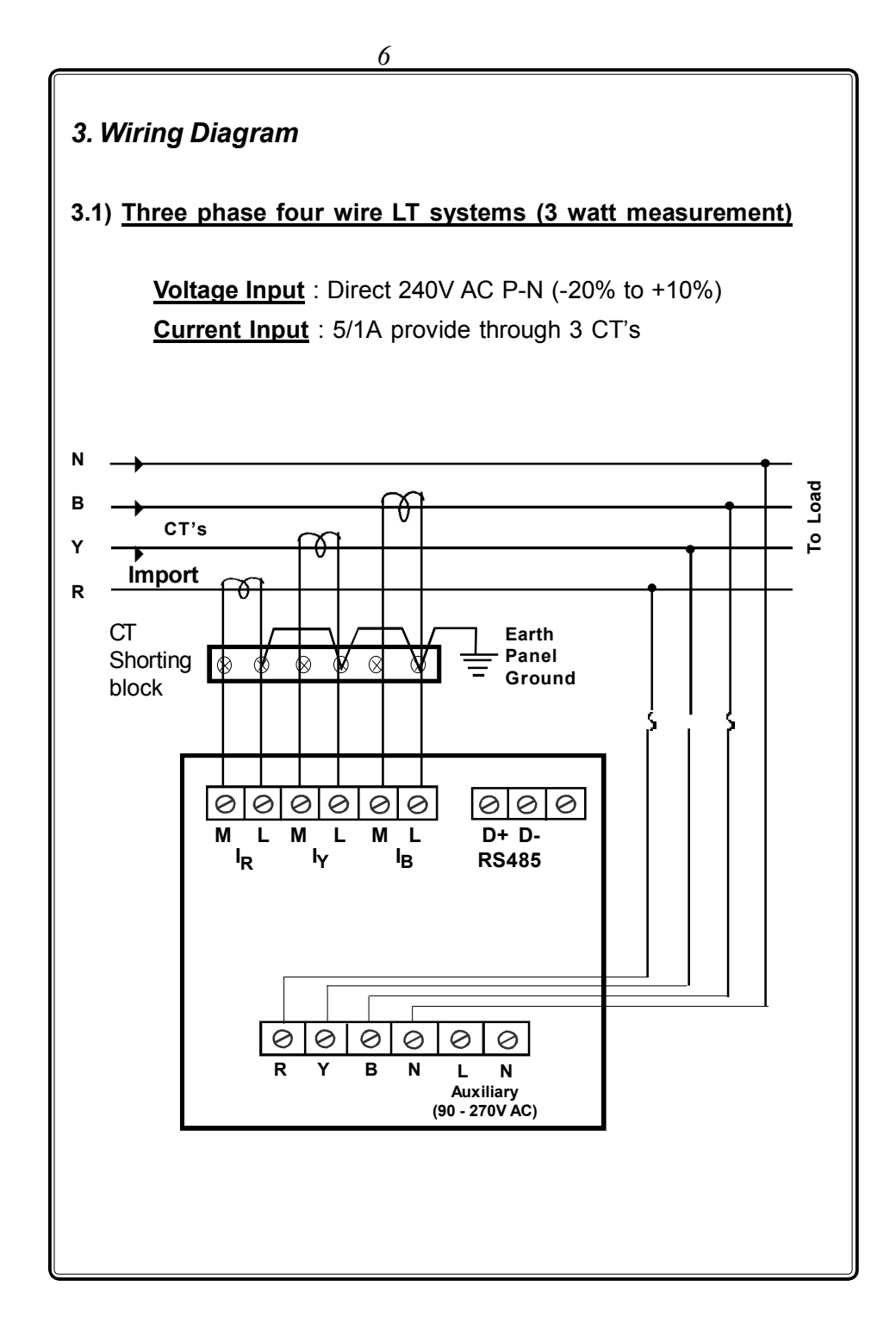

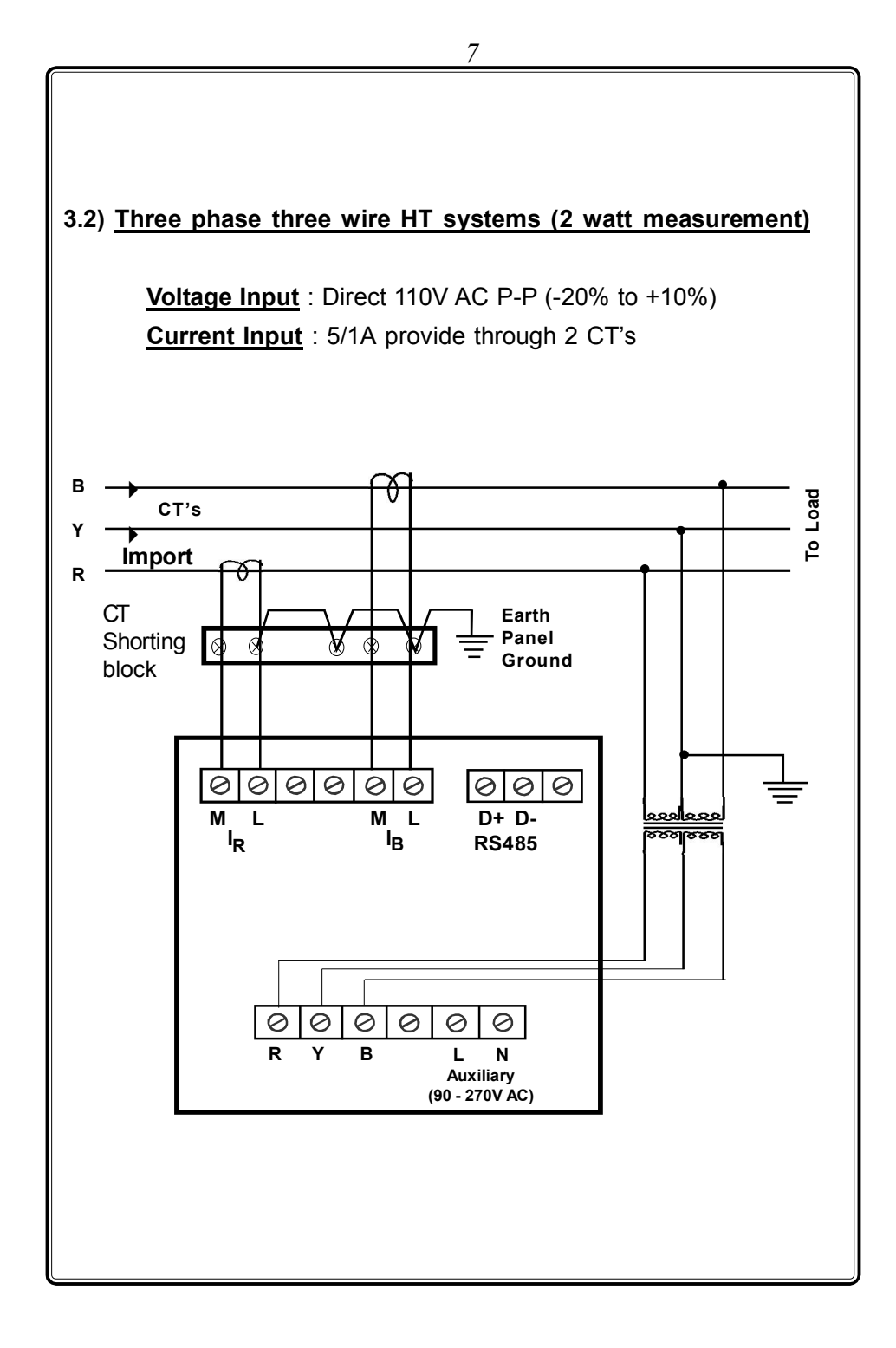

## **3.3) Auxiliary power supply connections**

The Meter derives power from auxiliary power supply terminals which is seperatly provided in the meter. SMPS circuit is used to power up the meter so it can work from th range of 90 - 270V AC. The auxiliary supply should be connected to proper specified voltage.

Burden on Auxiliary supply terminals : 4VA

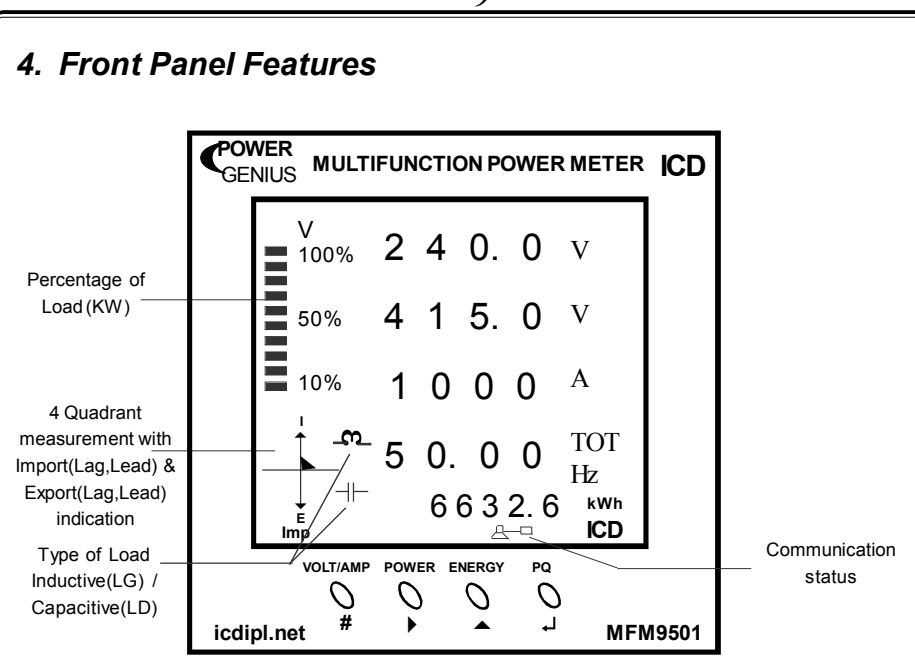

The seven segment Graphical LCD Display is used to display voltage, current, kVA, kW, KVAr, PF, Freq., kWh,kVAh,kVArh, Run Hour, THD,Voltage Crest factor,..etc. & program mode settings. The LCD backlit is switched off when no key is pressed for 3 minutes to save power and to enhance the life of LCD. The LCD backlit is switched ON, when any key is pressed.

The symbol  $\underline{\leftarrow} \Box$  Indicates that the instrument is connected with the computer. The import, export and Lag, Lead indications are also displayed in the window so that the user can easily identify whether the load is import/export.

The front panel is also provided with 4 keys. The key descriptions are given below.The keys are used to select the respective parameters in the normal operating mode and to configure various items in the program mode.

#### **4.1 Changing the configuration Items**

In program mode, after selecting the configuration item through Index key, It can be altered by using shift, Increment & Enter key.

The shift  $(\bullet)$  key is used to select the digit one by one. The selected digit is shown by flashing that digit.

The Increment ( $\triangle$ ) key is used to increment the selected digit. The increment key Increments the digit from 0 to 9 and then wraps down to zero once again. Shift and Increment keys are also used for selecting the required parameter.

Once the required values are set in the configuration items press the Enter  $\downarrow$  key to store it in memory. If the change is accepted the display Indicates 'E' otherwise an error message is displayed as 'Error'.

Once the configuration Items are programmed hold in the  $\triangleright$  &  $\triangle$  keys together for 3 seconds to return back to normal operating mode.

#### **4.2 Key Description :**

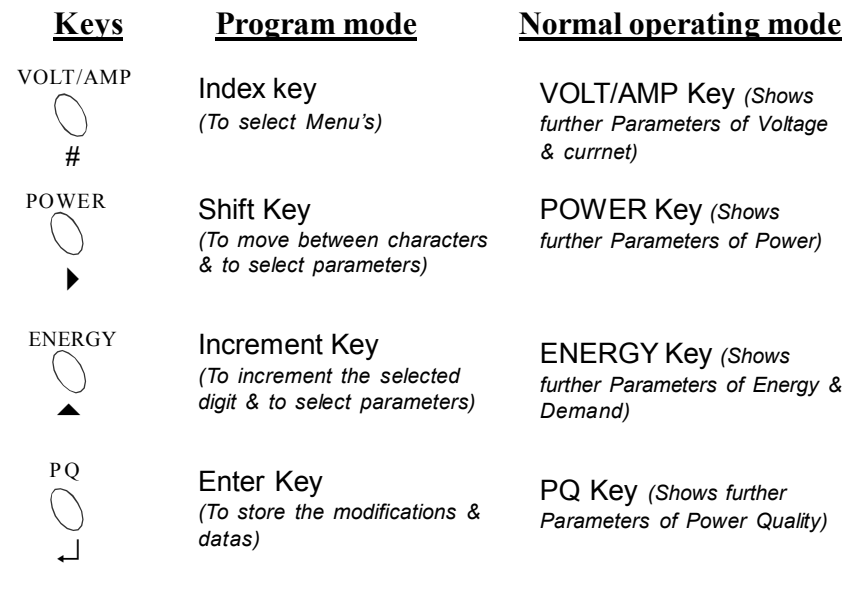

## *5. Programming Instructions*

All meters are to be programmed properly to work in a particular Installation. The various items that are to be programmed are shown in the table below.

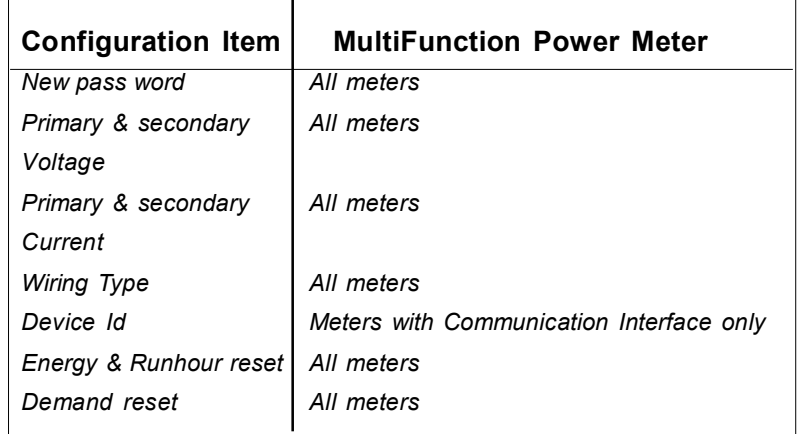

The meters are provided with password facility to prevent alteration of configuration items by unauthorised persons. The configuration Items of the meter may be changed by the following sequence given below.

With power applied to the meter hold in the  $\triangleright$  &  $\blacktriangle$  keys (shift and Incr) together for 3 seconds.

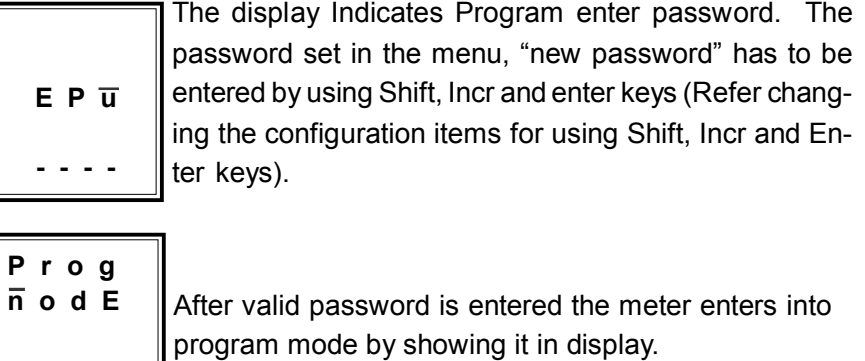

## *Special Note :*

*If the user enters the 'Enter pass word' for the first time, or if the user fails to remember the password entered in 'New pass word', the default password 0386 can be entered.*

The configuration Items can be selected by pressing the Index (#) key. Top row in displays are used to differentiate the various configuration items. The displays for various configuration item are given below,

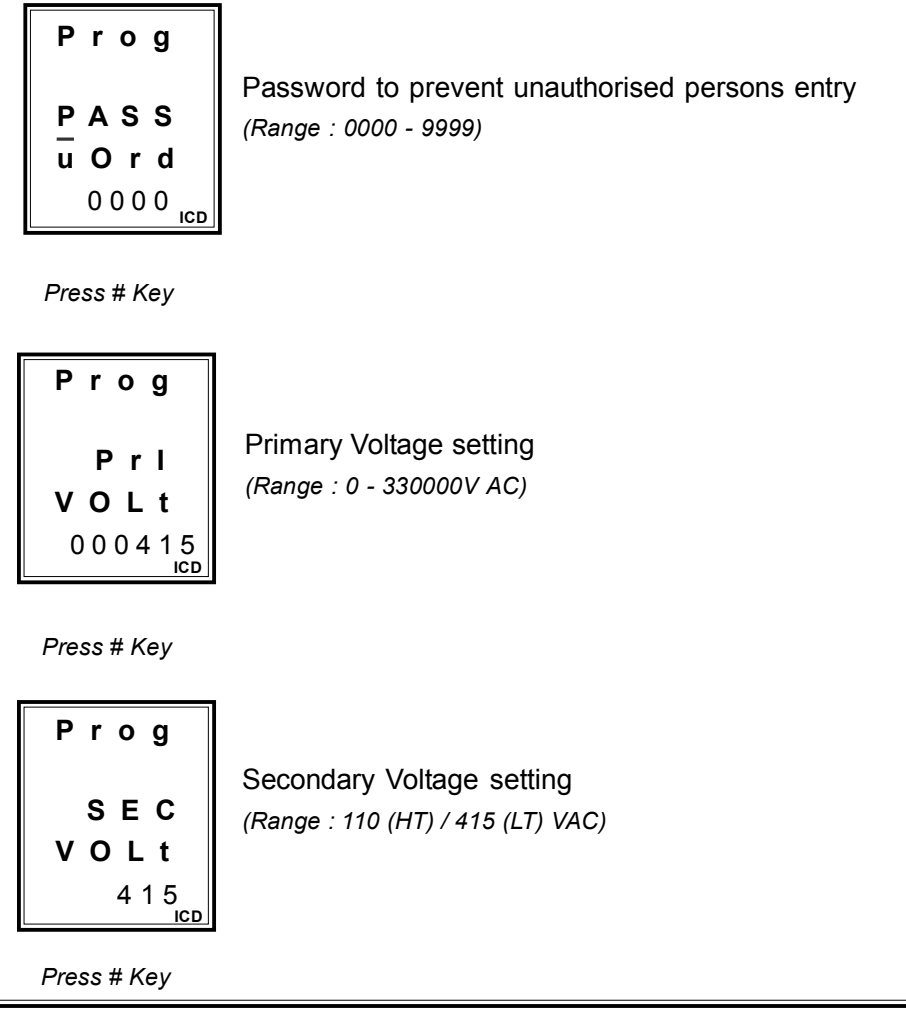

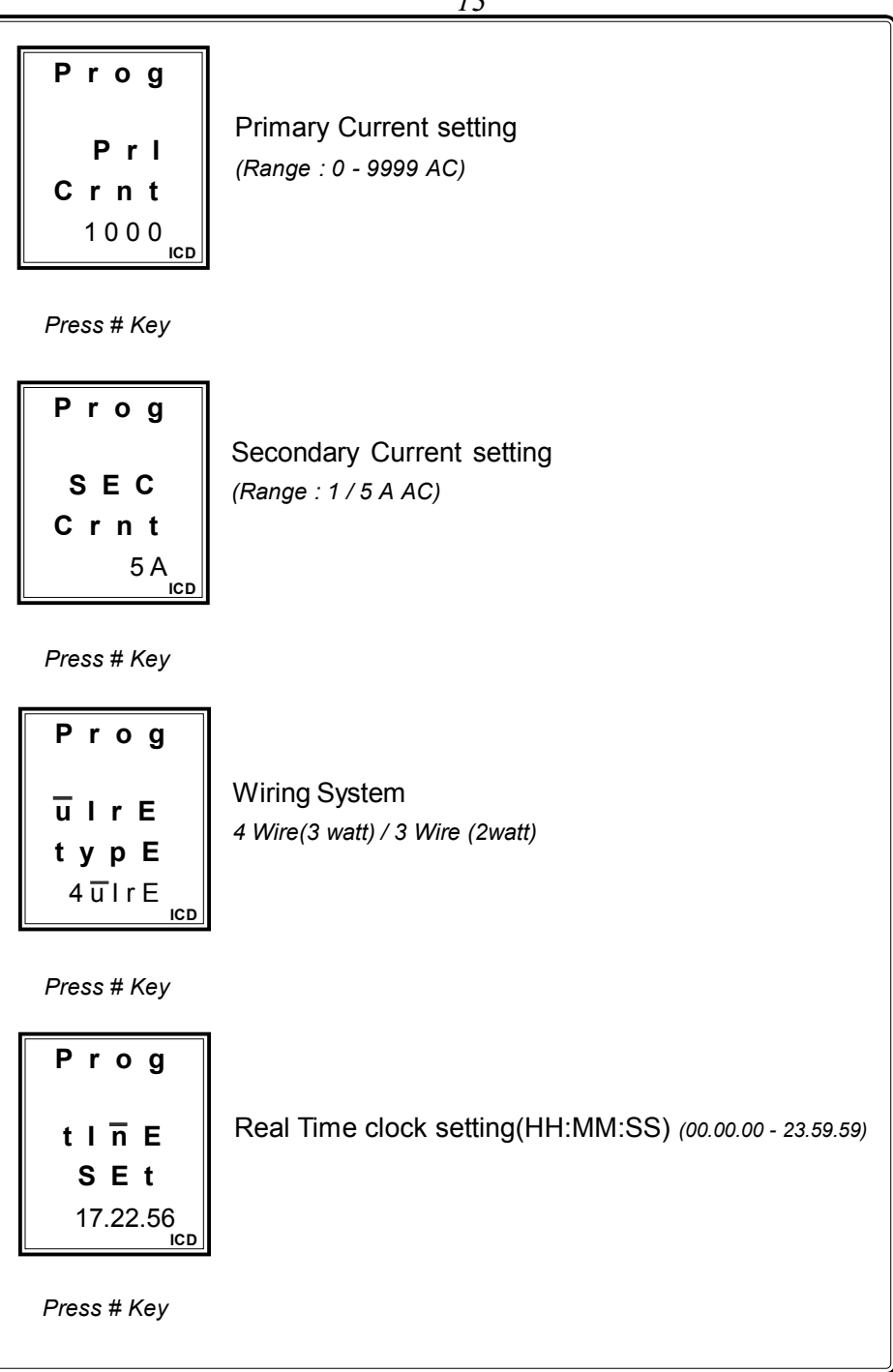

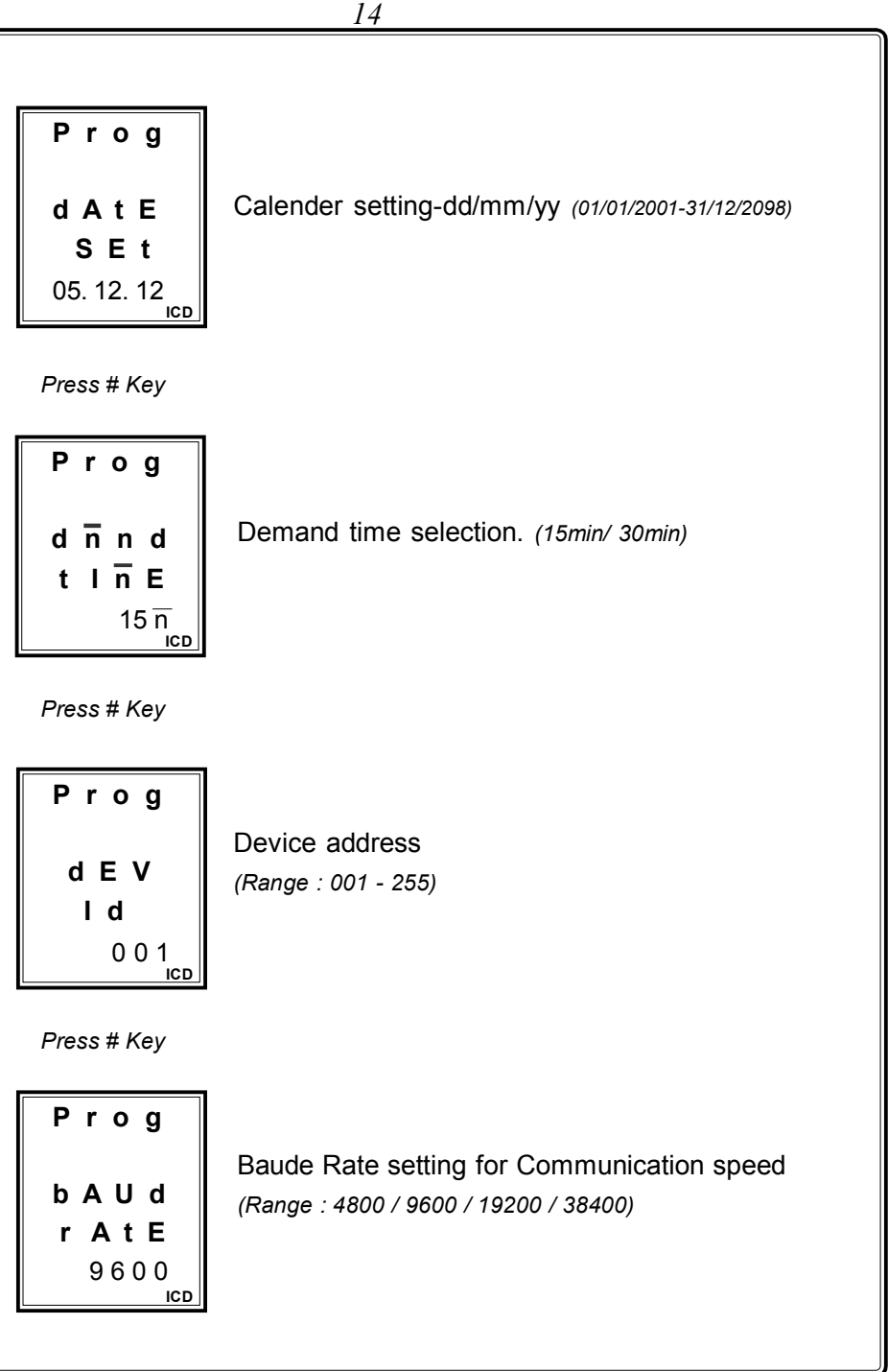

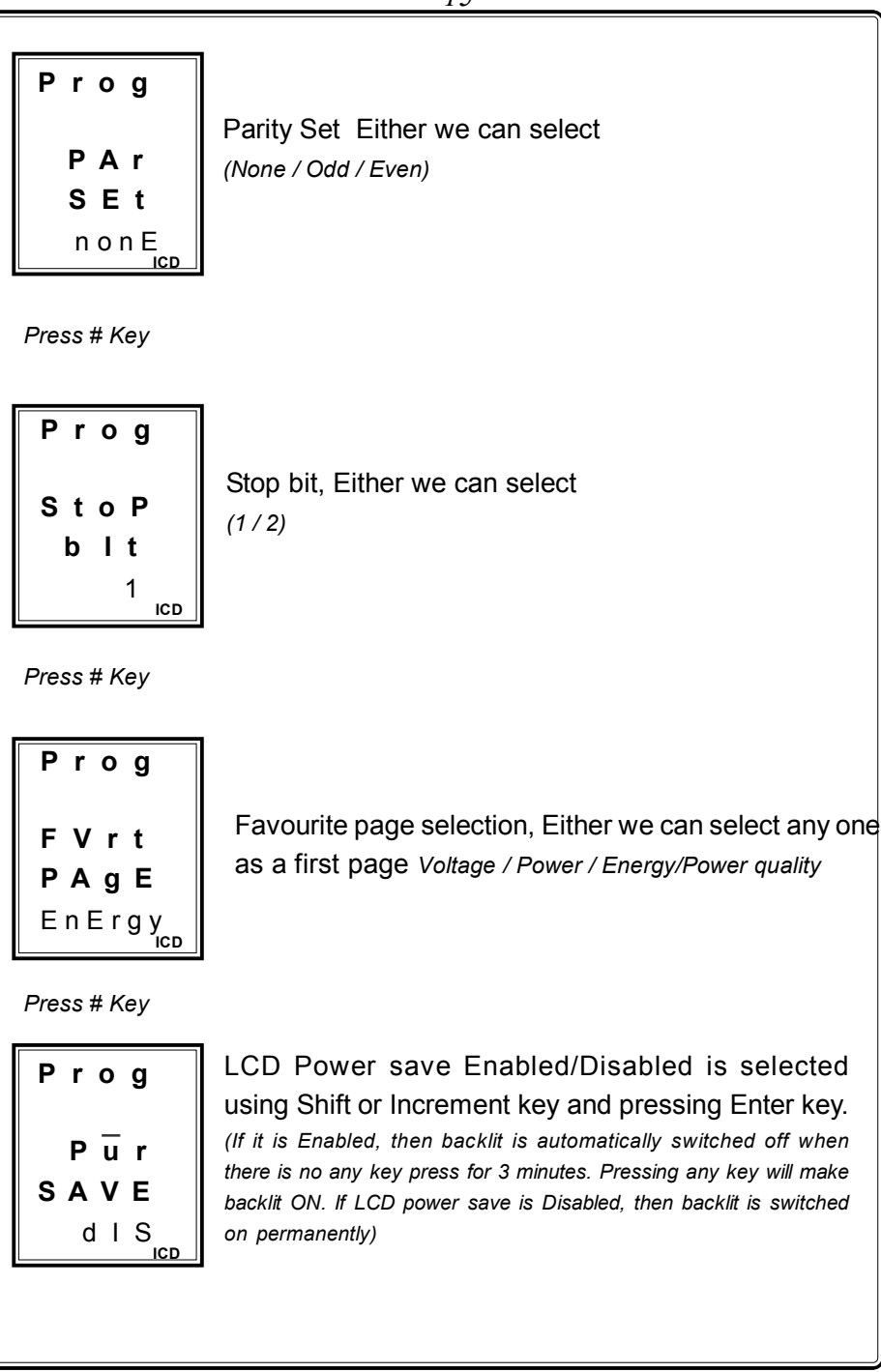

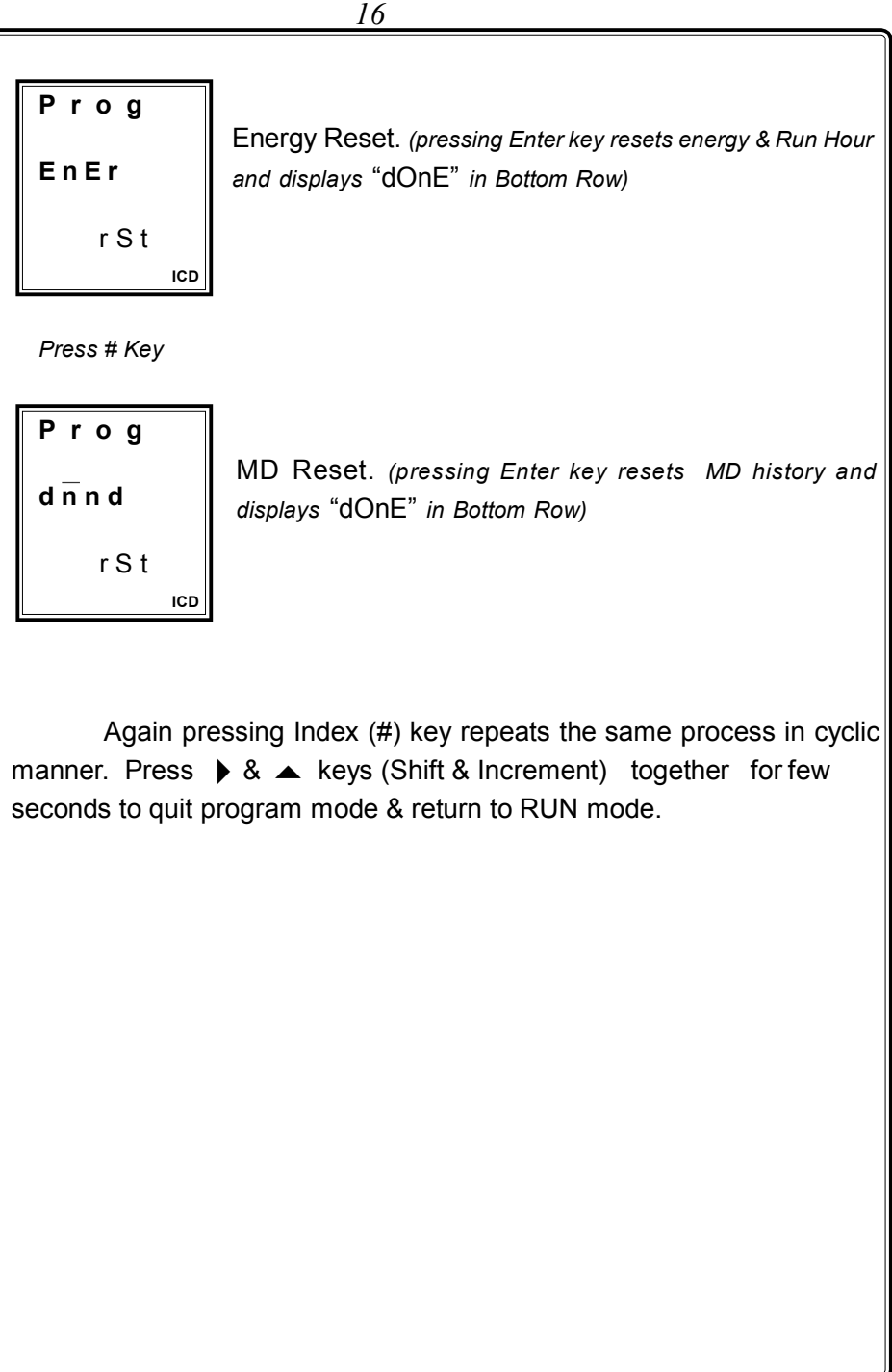

## *6. Run Mode display pages*

When power is applied to the meter the starting message consisting of model no., make, yaer & software version, and the run mode is selected automatically. In Run mode the power parameters are shown in different pages. These pages are accessed using the "Volt/Amp, Power, Energy & PQ" keys provided on the front panel. We can select any one of the page as a home page in run mode using favourite page selection option in programe mode. The available display pages are given below.

#### *6.1 Voltage & Current page*

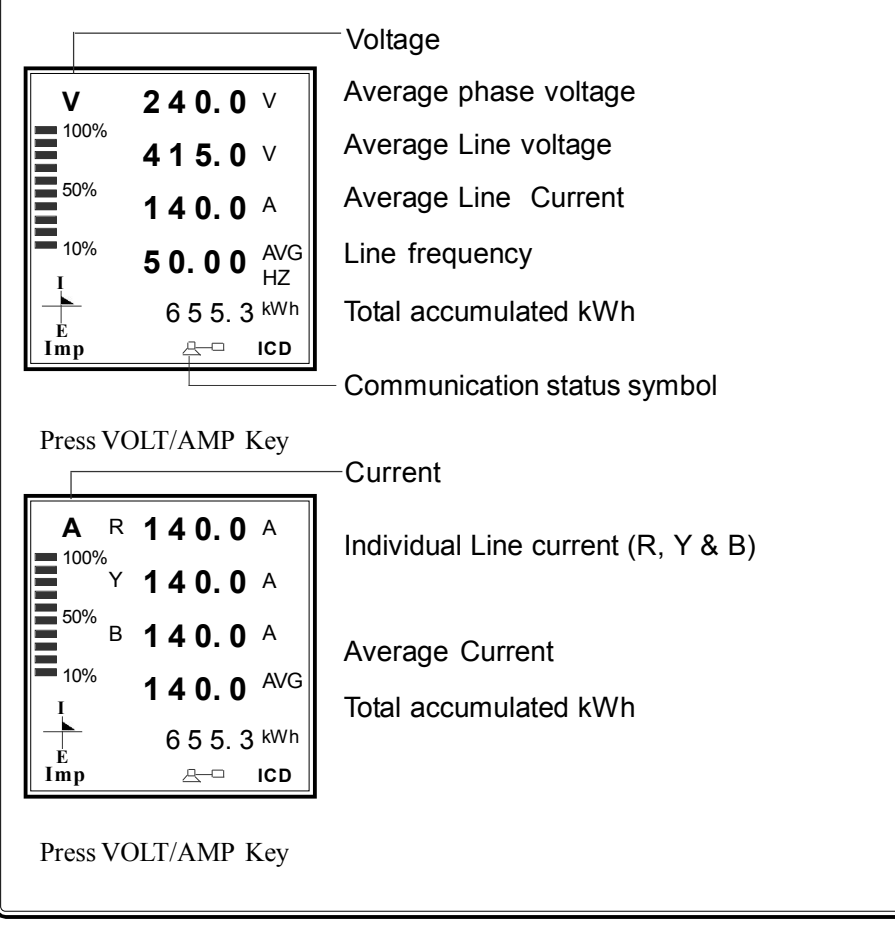

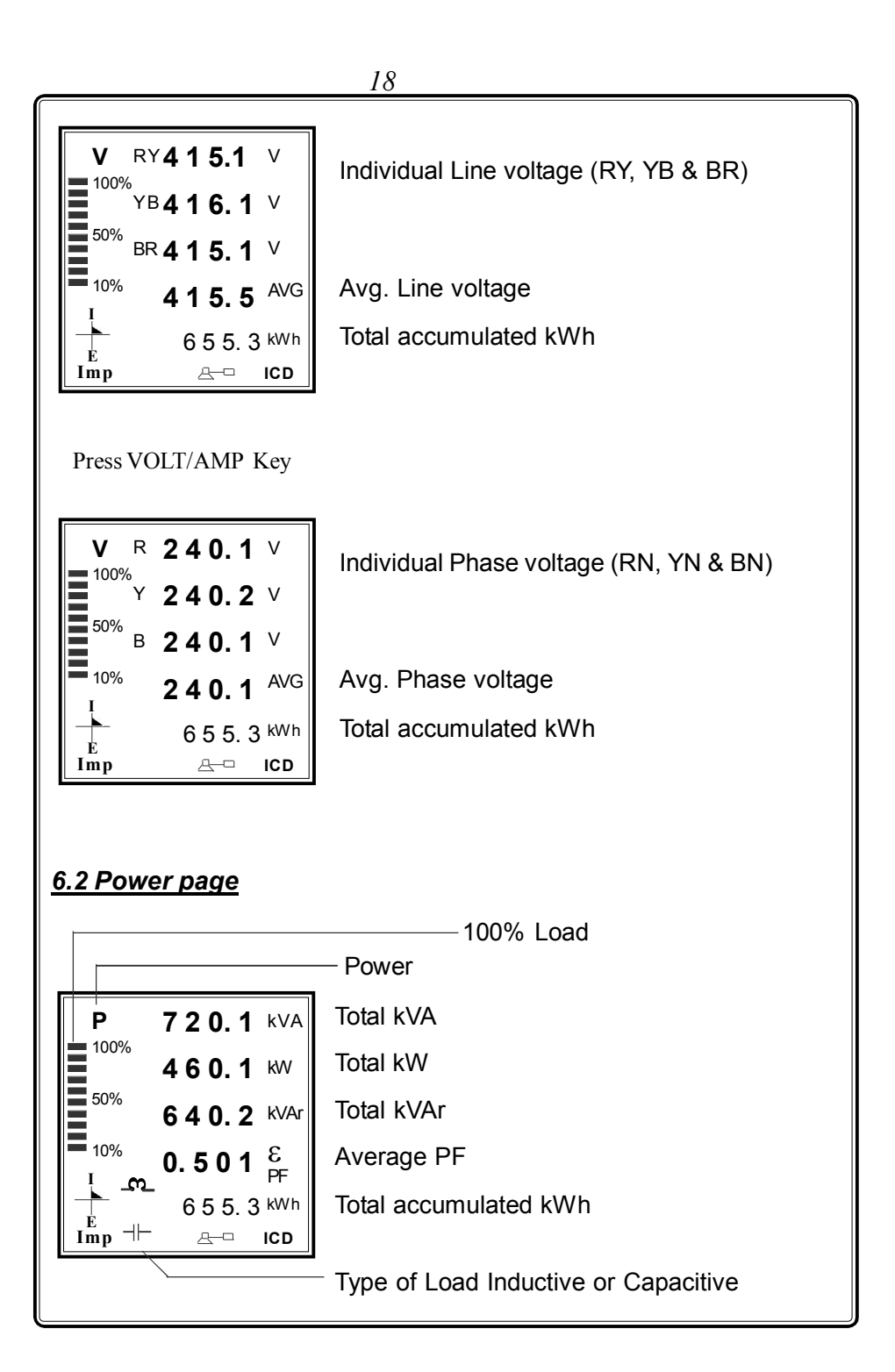

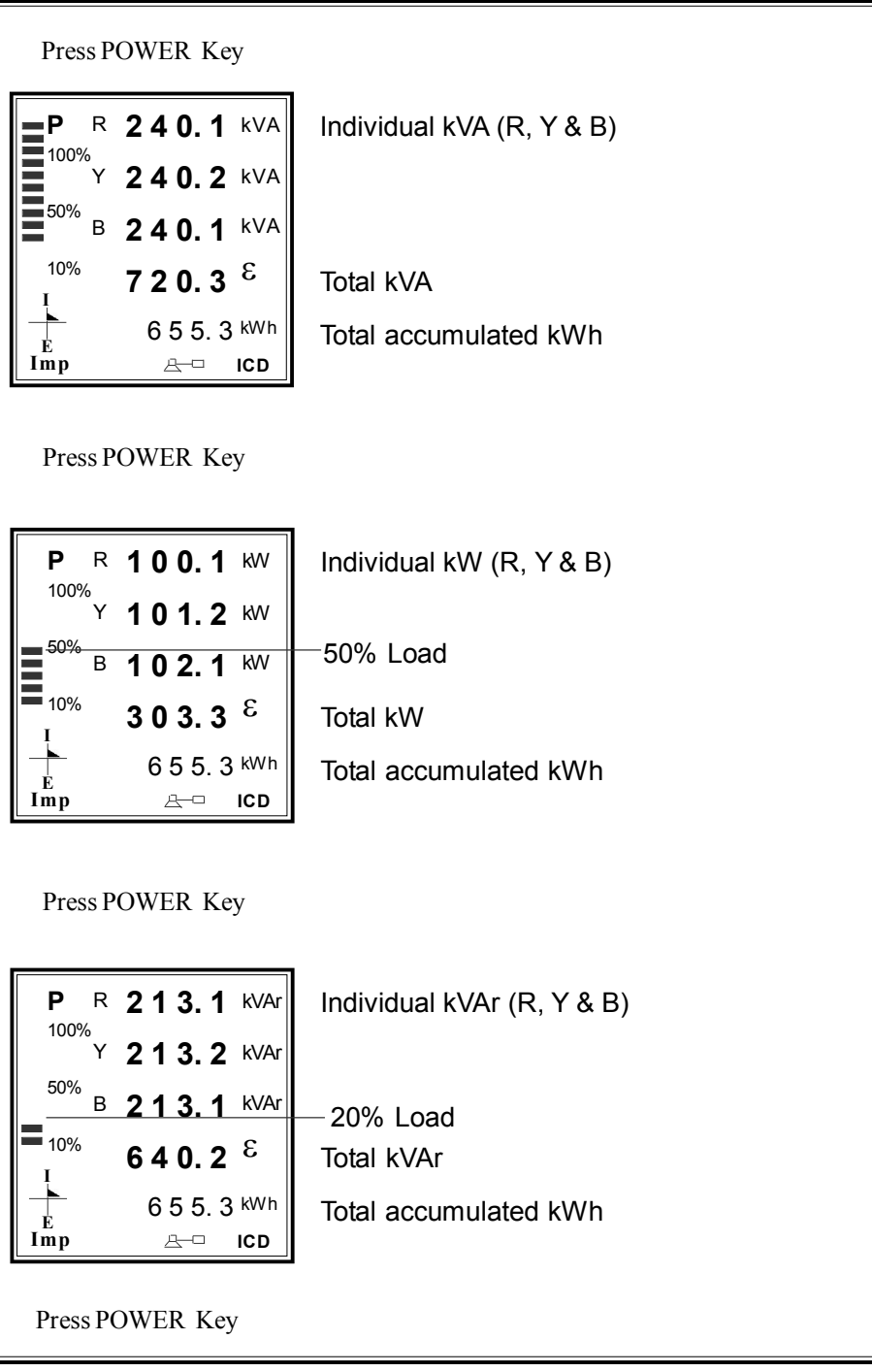

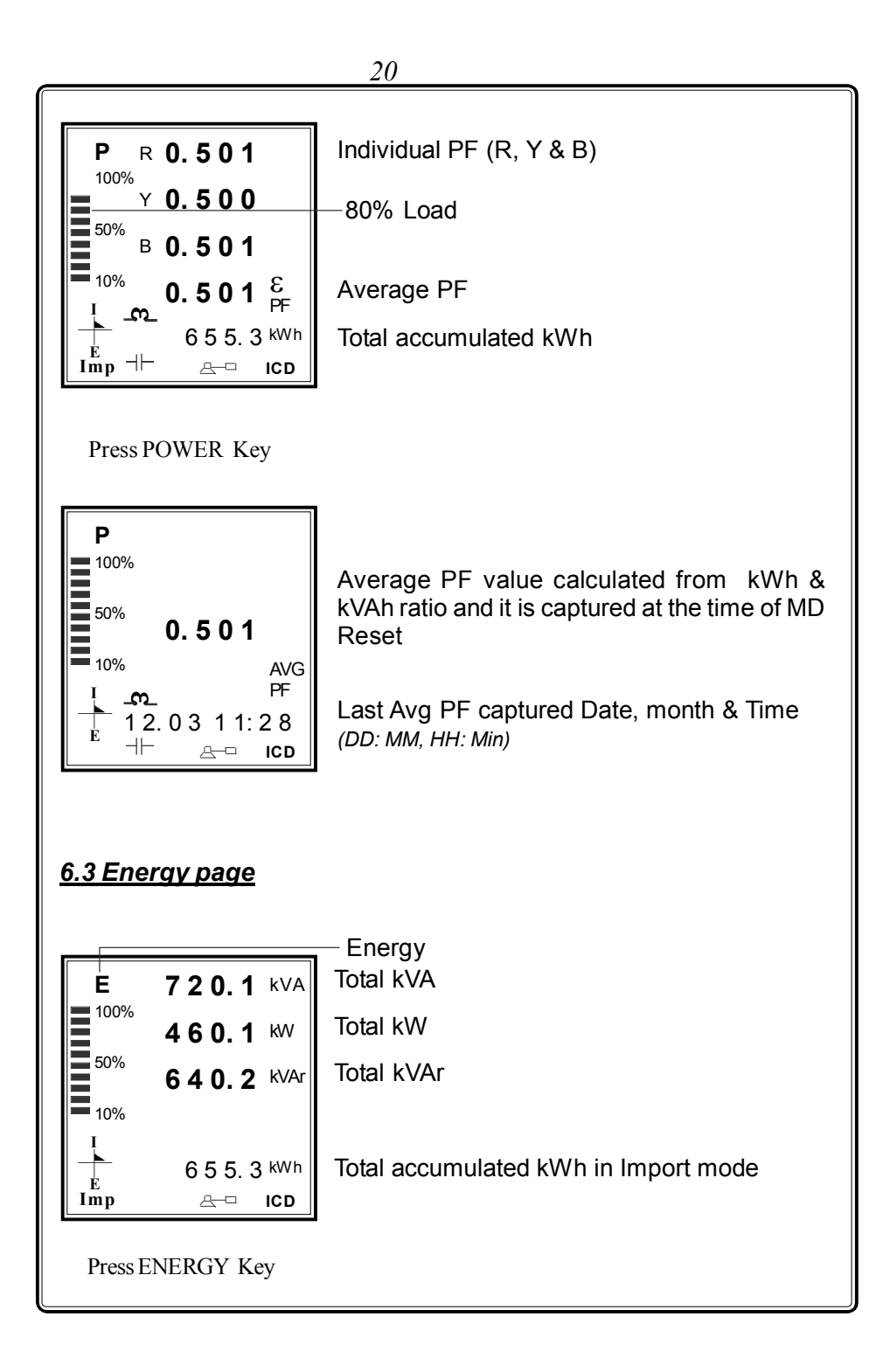

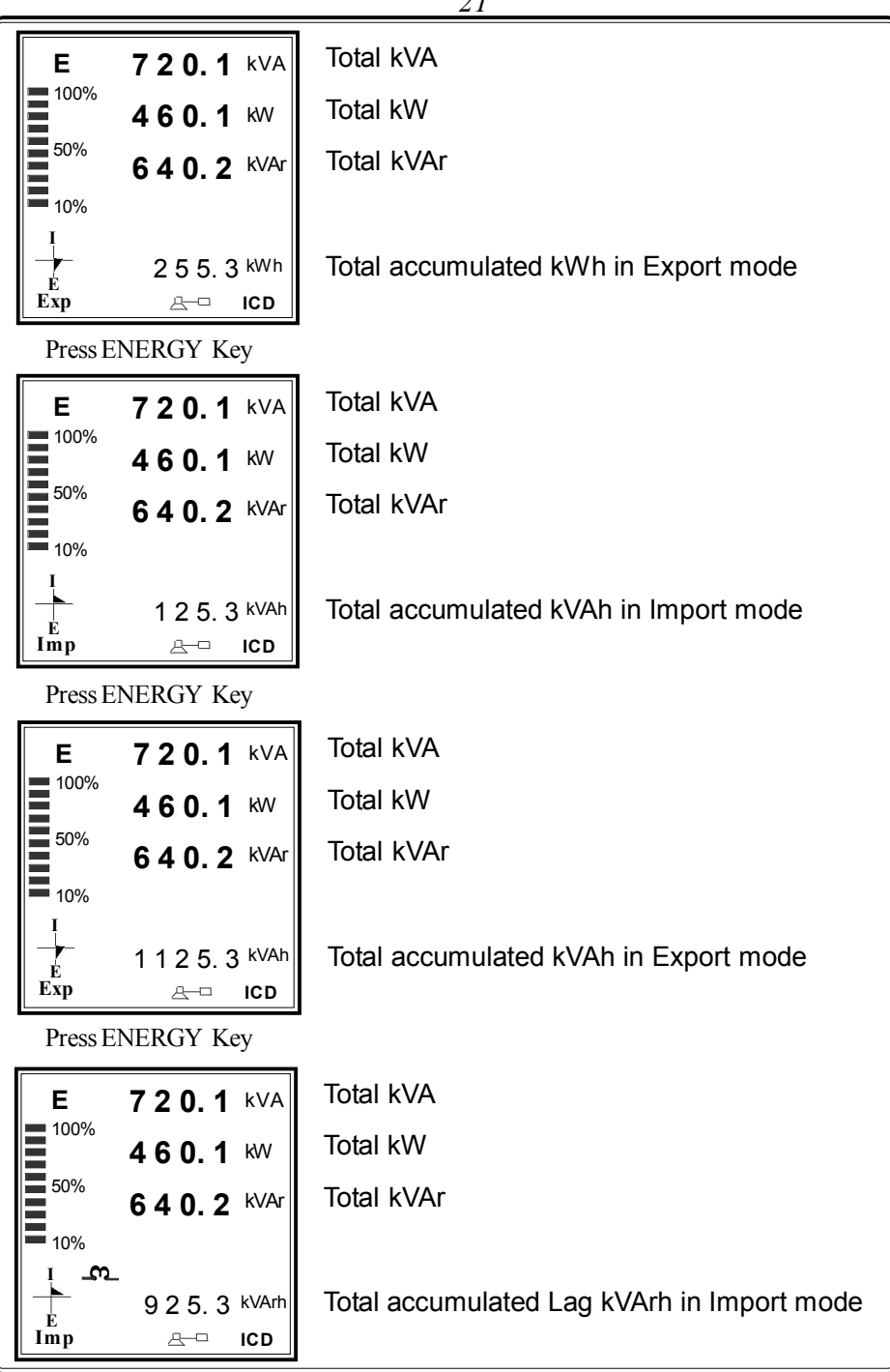

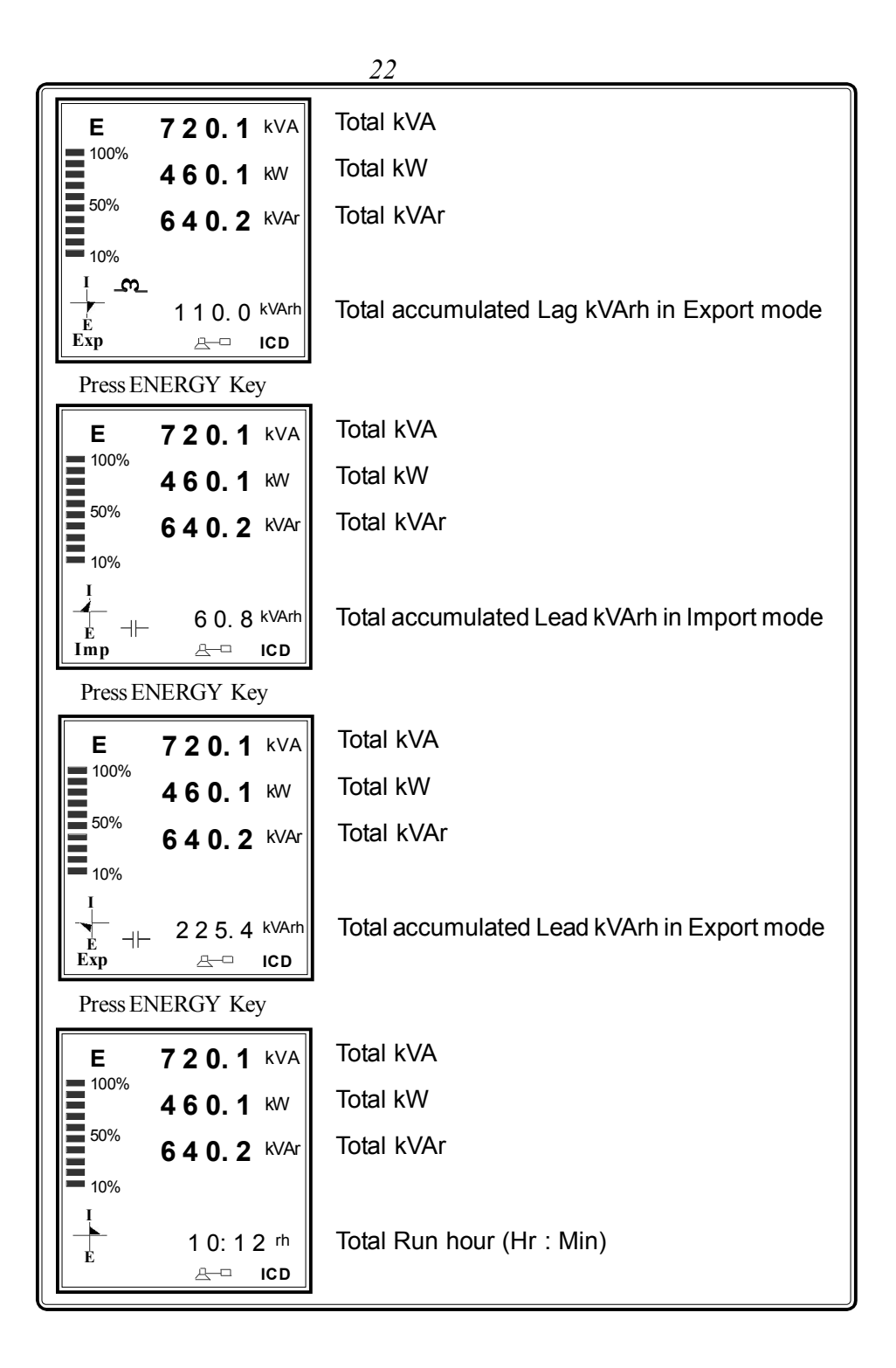

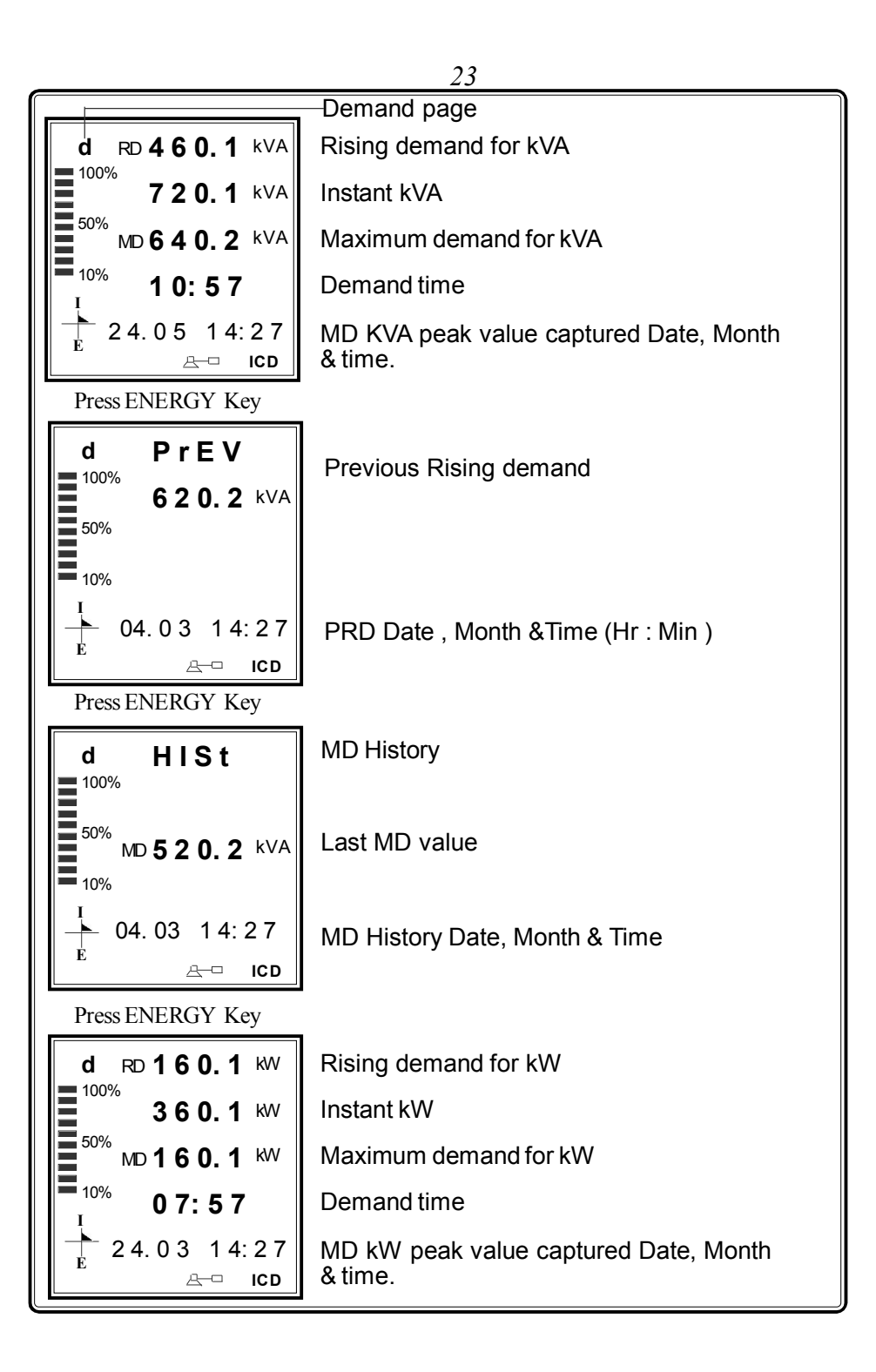

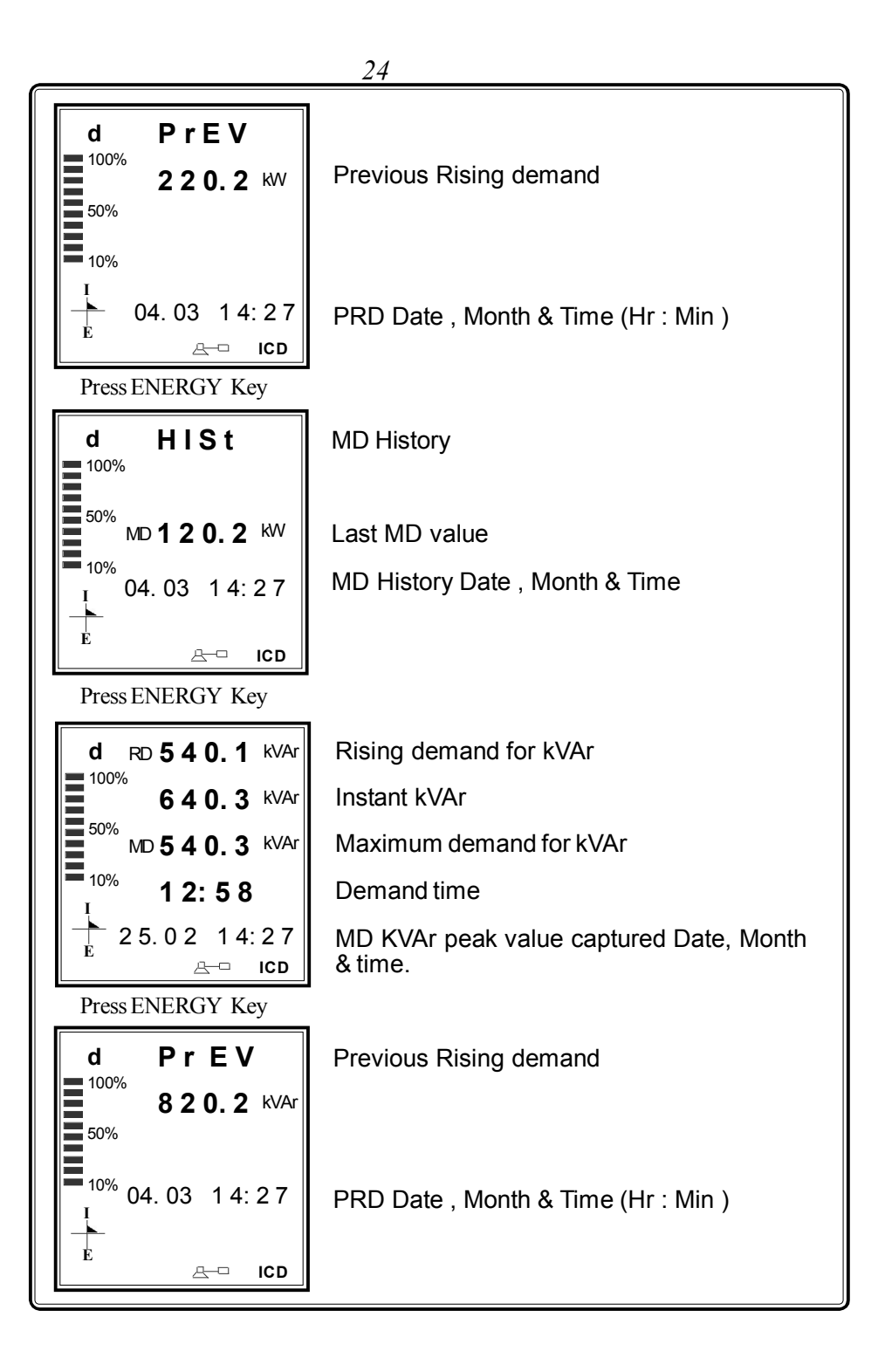

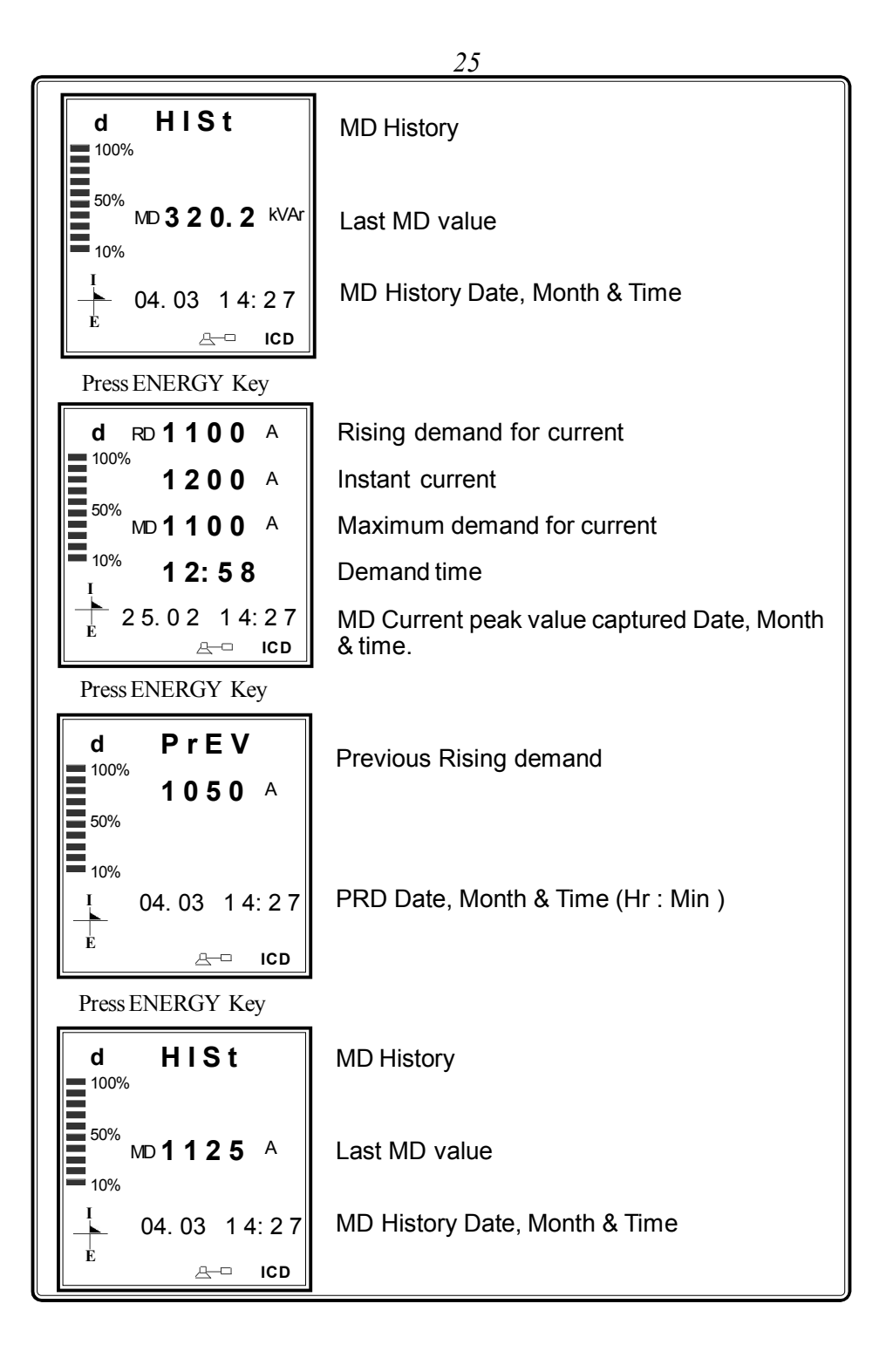

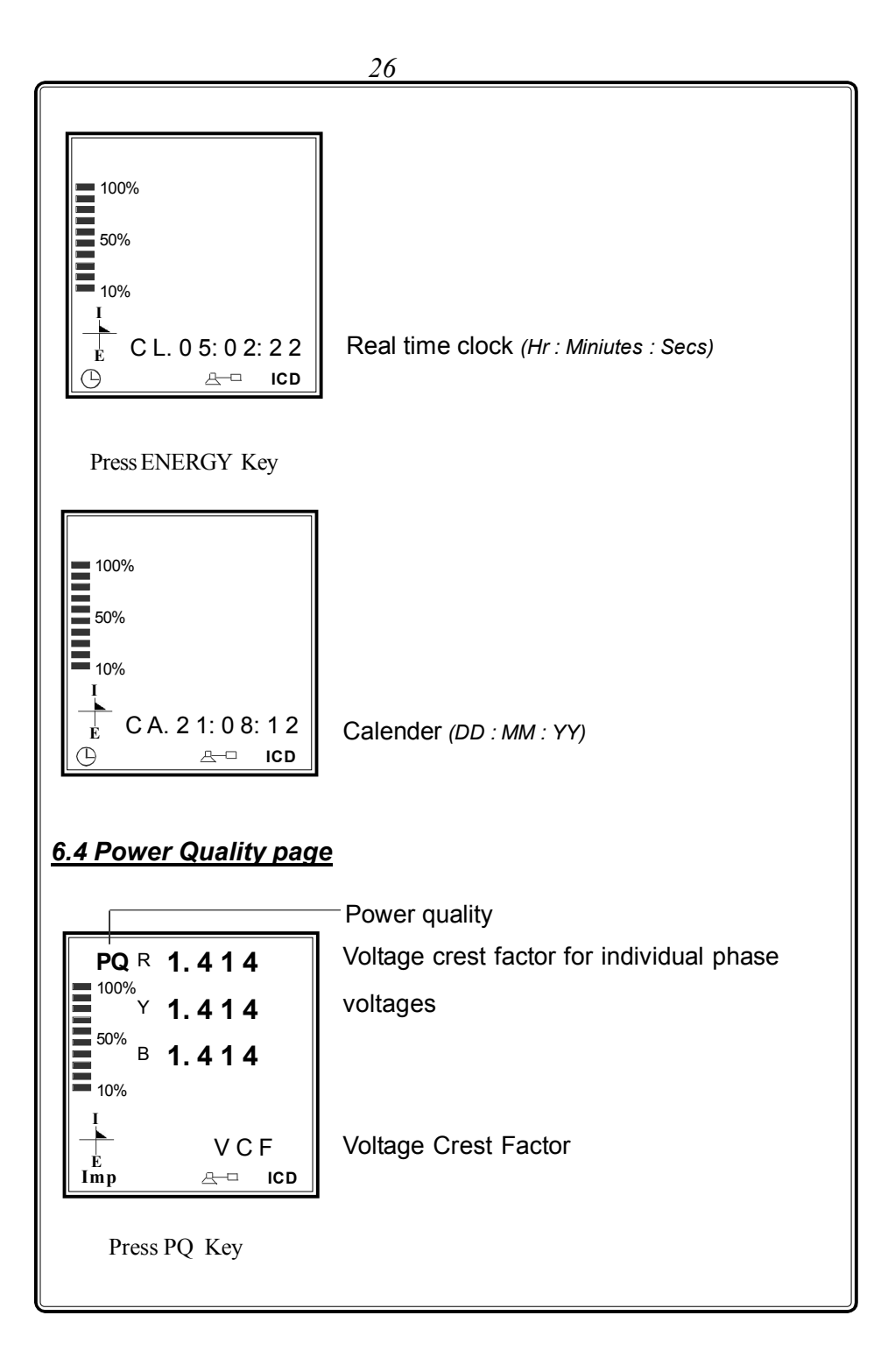

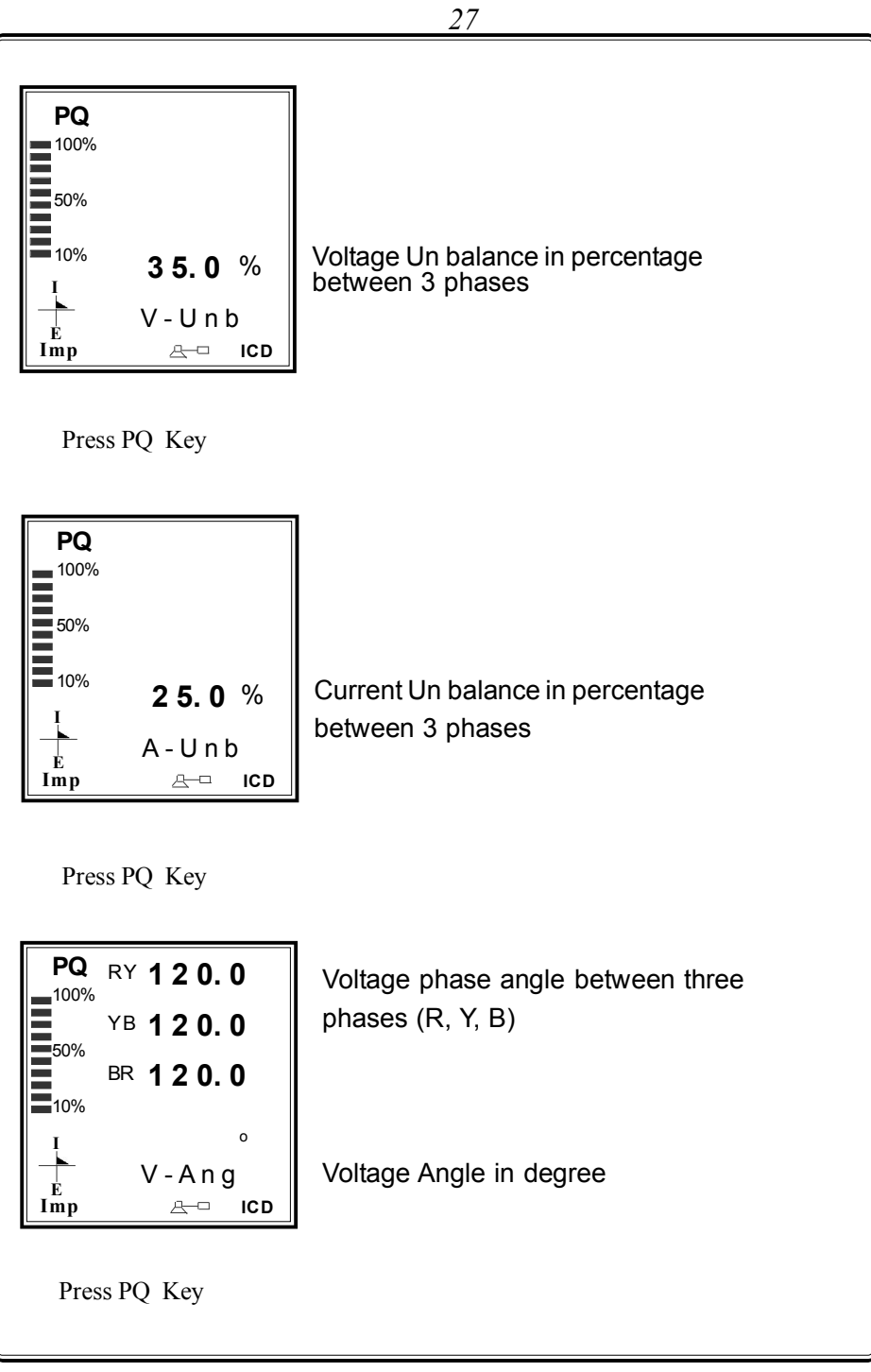

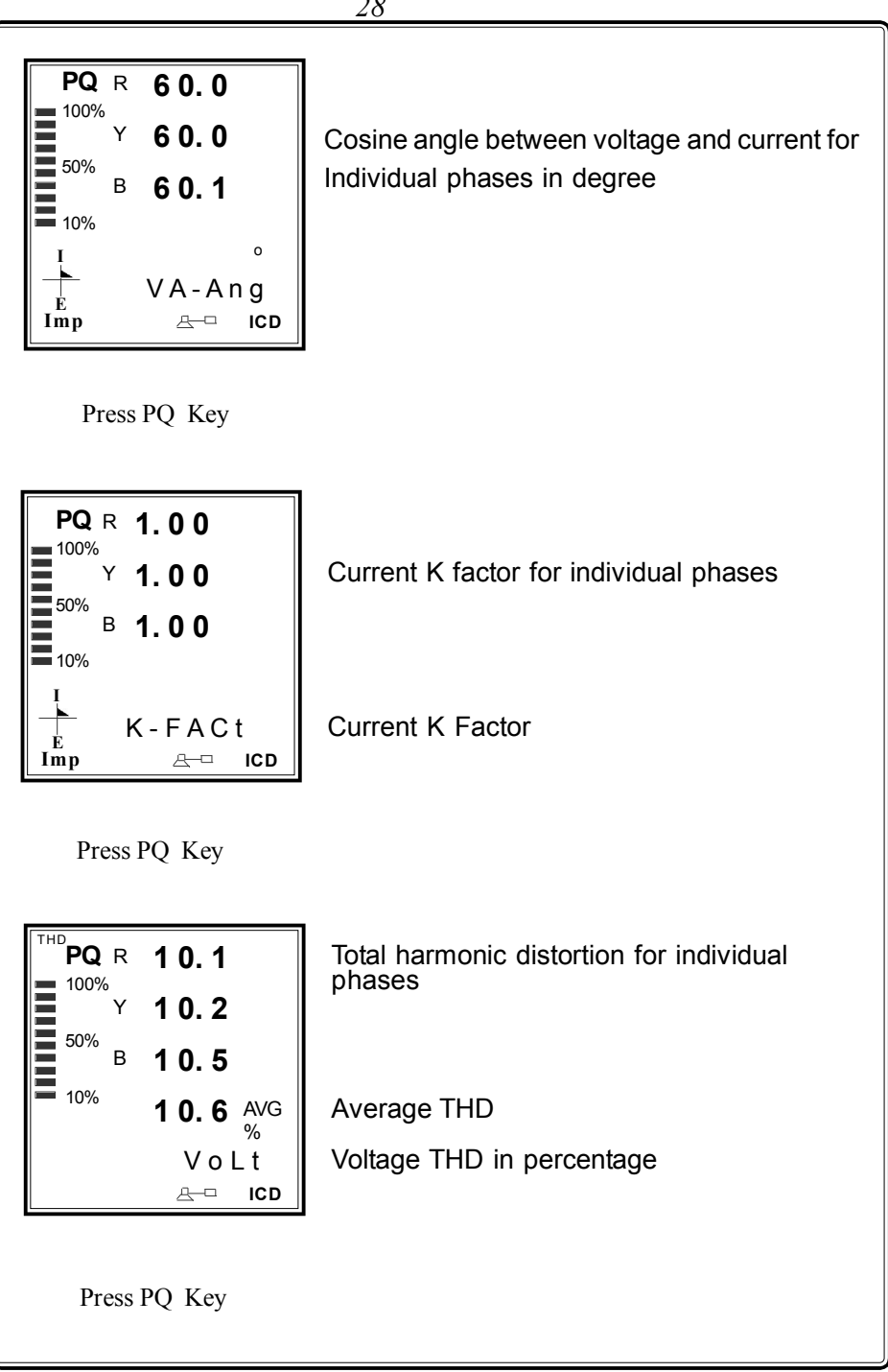

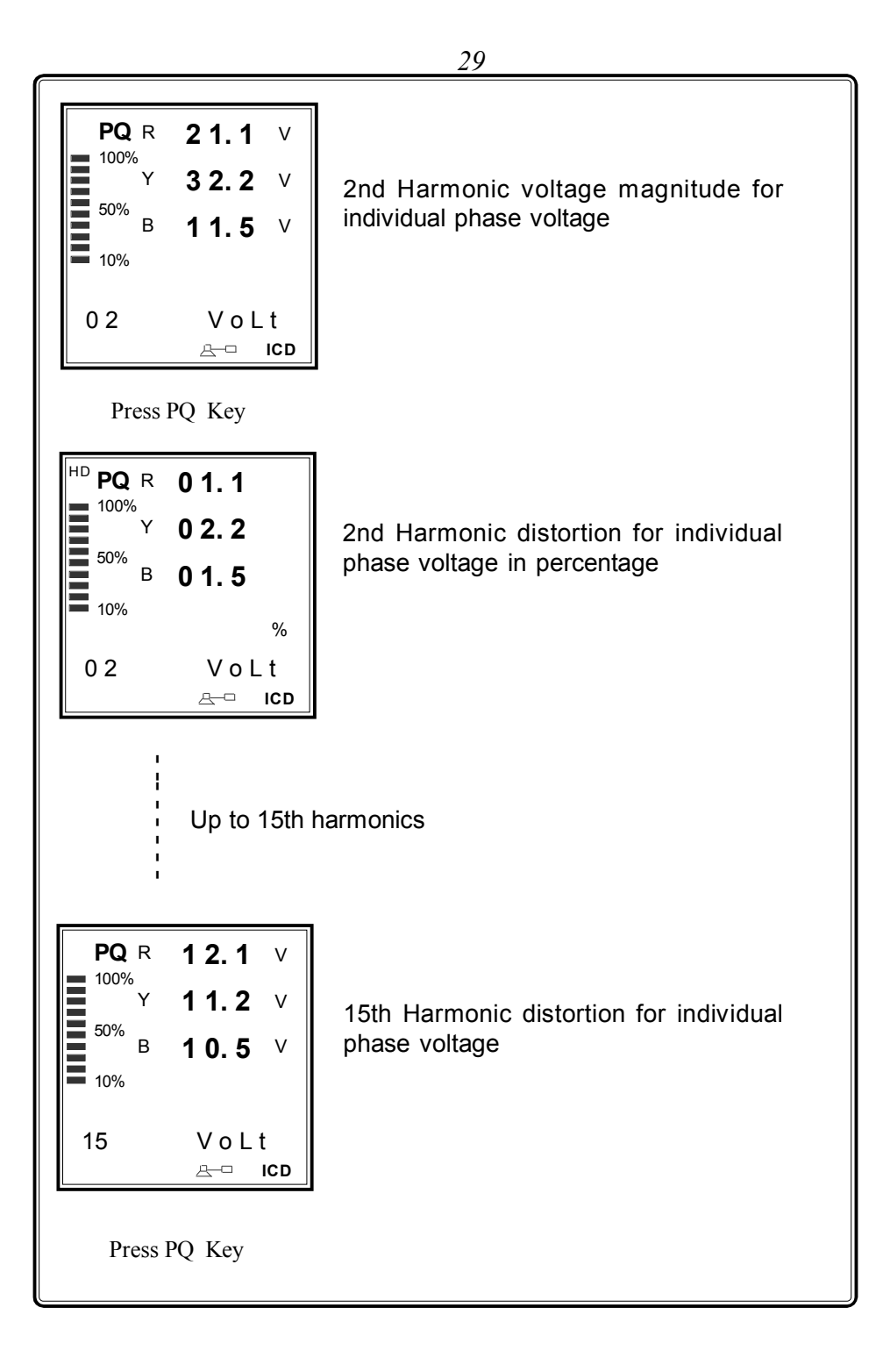

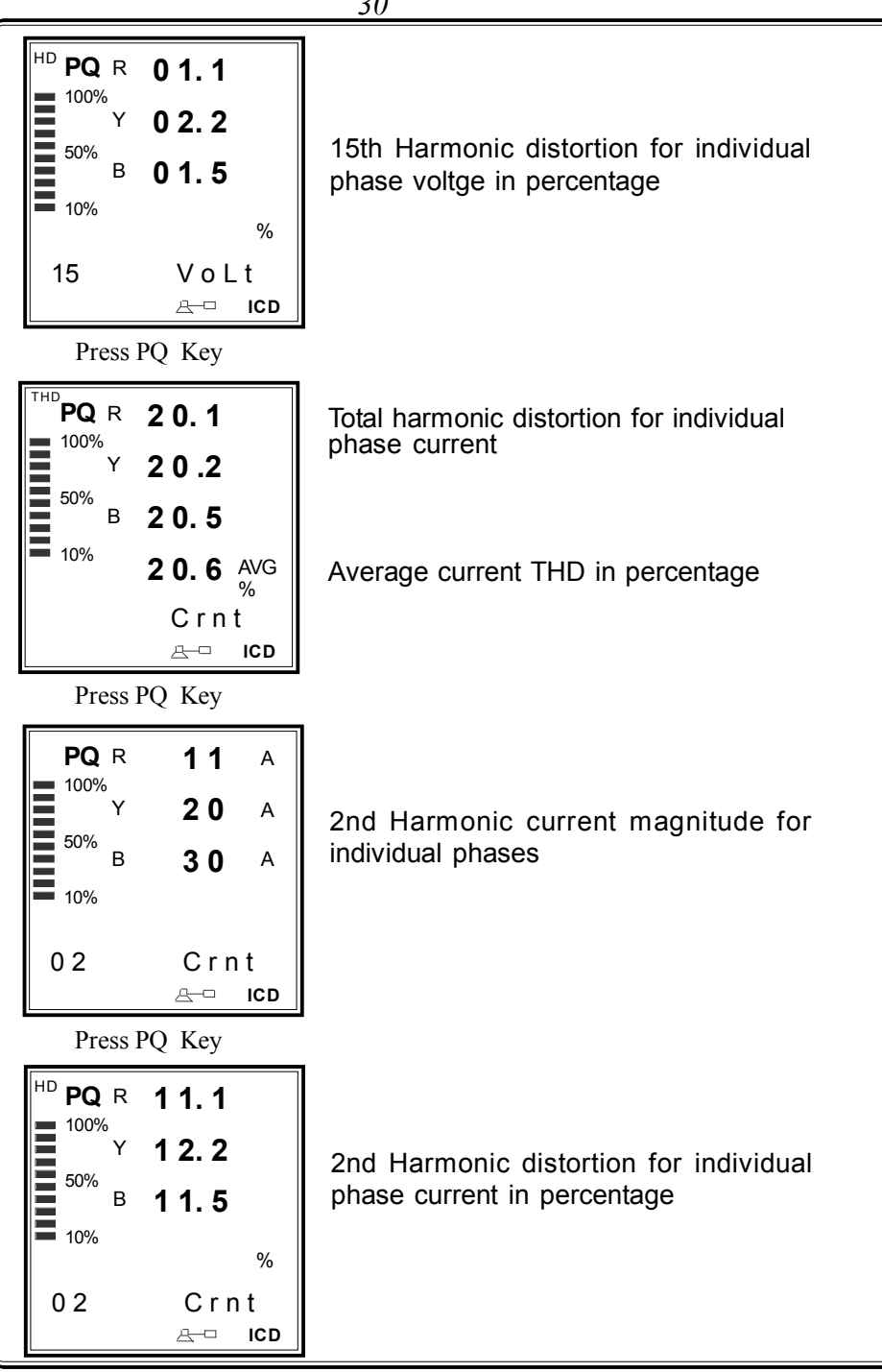

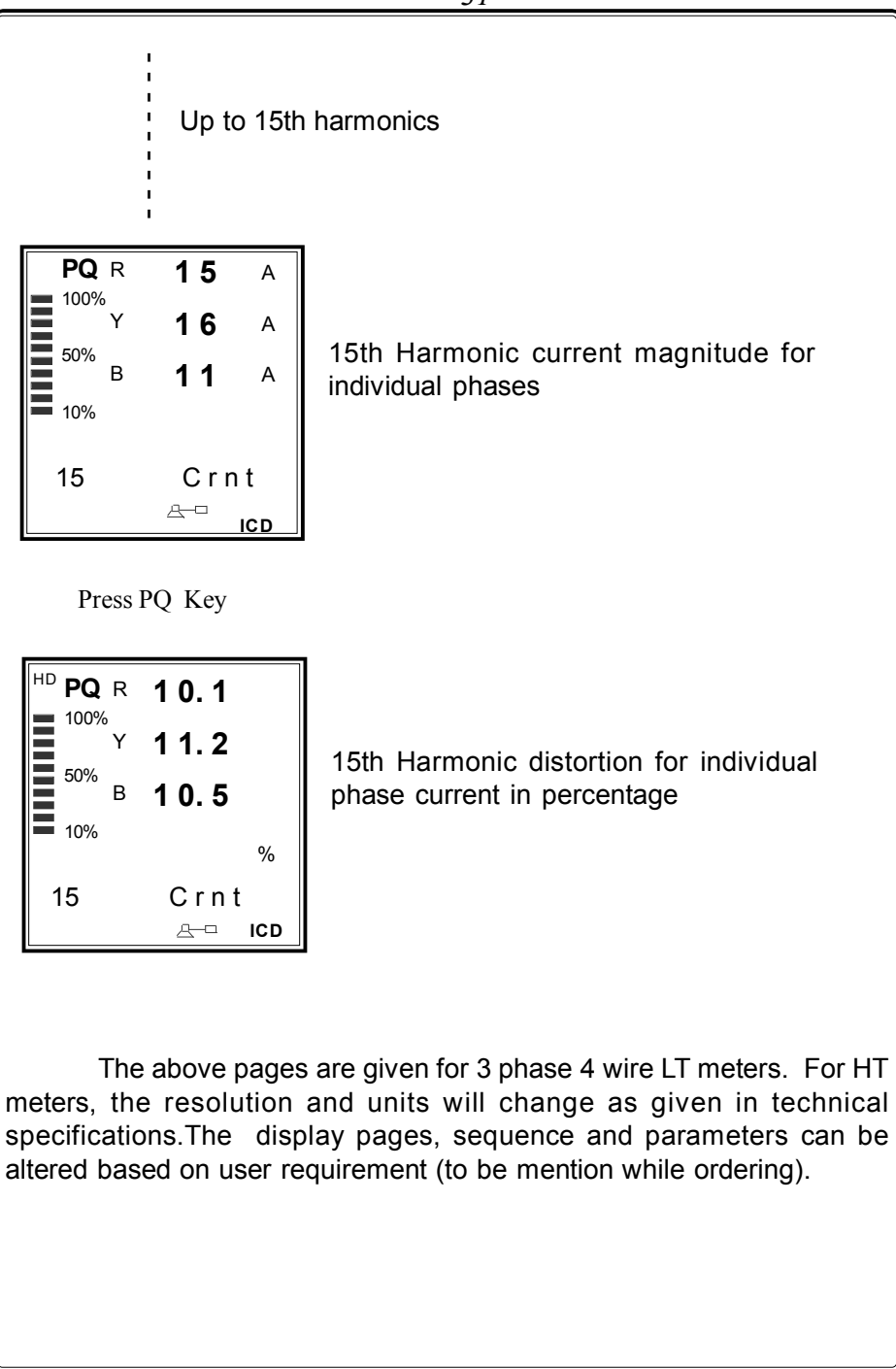

#### **Rising Demand (RD) :**

It is the Integrated kVA /kW/kVAr/Amps which is the average rate of consumption per cycle of Integration. At the end of the integration cycle the integrated value would equal that of the instantaneous value available throughout the cycle. At the end of the cycle, RD resets to zero(00) and and its value shifts to previous RD with date & time.

#### **Demand Time :**

It is the total time of integration cycle, selectable in program mode (15/30min).

#### **Integration Demand Time :**

It is the instant demand time during integration cycle.

#### **Maximum Demand :**

It is the Highest demand (Peak values of kVA/kW/kVAr/Amps) obtained from the Last peak demand. MD resets & its value shifts to HMD, when MD is made reset.

#### *Power Quality Functions*

#### **Voltage Crest Factor (VCF) :**

Crest factor is the measure of ratio between the instantaneous peak voltage to the RMS voltage, it is calculated by

$$
\mathsf{VCF} = \frac{\mathsf{V}(\mathsf{Peak})}{\mathsf{V}(\mathsf{RMS})}
$$

#### **Voltage Un Balance (V - Unb) :**

Voltage un balance is defined as the ratio of negative sequence voltage to the positive sequence voltage, it is calculated by

> $V$ unbalance =  $\frac{V \cup \text{cayel} \cup \text{cayal} \cup \text{fibim} \cup \text{cayel}}{X}$  X 100 Voltage deviation from the Avg. line voltage

Avg. line voltage

#### **Current Un Balance (A - Unb) :**

Current un balance is defined as the ratio of negative sequence current to the positive sequence current, it is calculated by

> $I_{\text{unbalance}} = \frac{\text{Current deviation from the Avg. line current}}{\text{Area current}}$   $\times 100$ Avg. line current

#### **Voltage Angle (V - Ang) :**

It shows the angle between individual 3 phase voltages of R,Y,B in degree, normally if the PT is sequence, it shows 120 deg.for each phase.

#### **Voltage & Current Angle (VA - Ang) :**

It shows the cosine angle between Voltage and Current in degree.

#### **Current K Factor:**

K-factor is a weighting of the harmonic load currents according to their effects on transformer heating, as derived from ANSI/IEEE C57.110. A K-factor of 1.0 indicates a linear load (no harmonics). The higher the K-factor, the greater the harmonic heating effects. and it is calculated from  $2<sub>2</sub>$ 

K-Factor = n 
$$
(\ln)^n \hat{h}
$$

Where In is the load current at harmonic h

#### **Total Harmonic Distortion (THD) :**

It shows the Total harmonic distortion of Individual phase Voltage and current for first fifteen harmonics.

## *7. Communication Port Details*

The MFM 9501 is provided with a optically Isolated RS 485 communication Port, which is an optional Feature and has to be specified at the time of ordering. The communication protocol used is MODBUS - RTU or MODBUS-ASCII (to be specified while ordering).Using the communication Port, the meters can be connected in multi drop network and data can be collected in a centralised control room using any standard SCADA Software.

The communication between the PC and the instrument would be in Master slave mode. P.C acts as a master and sends a command message (query) containing the slave Id, function code and address of the information required. The command is received by all the slaves. The slave whose address is matching with that of the command address would respond with the requested data.

The communication settings are,

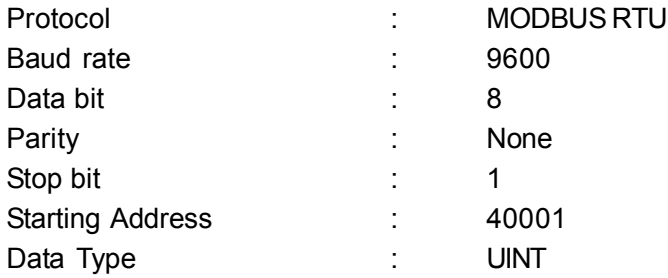

The above configuration are to be done in any standard scada package for collecting the data.

The instrument is provided with screwable 3 pin phoenix connector for connecting the communication cable at the rear side. Terminal details are (From left to right)

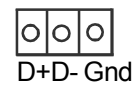

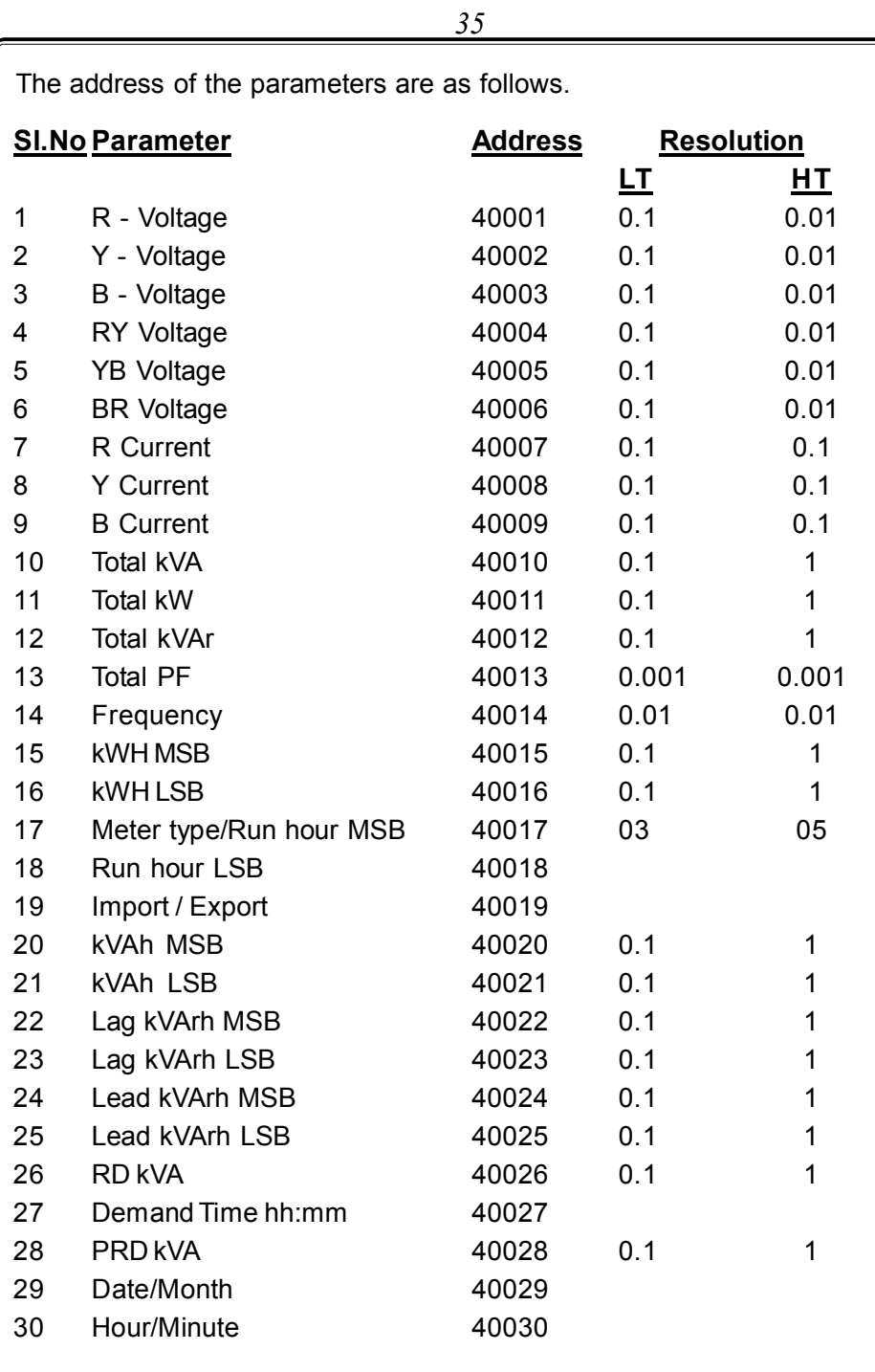

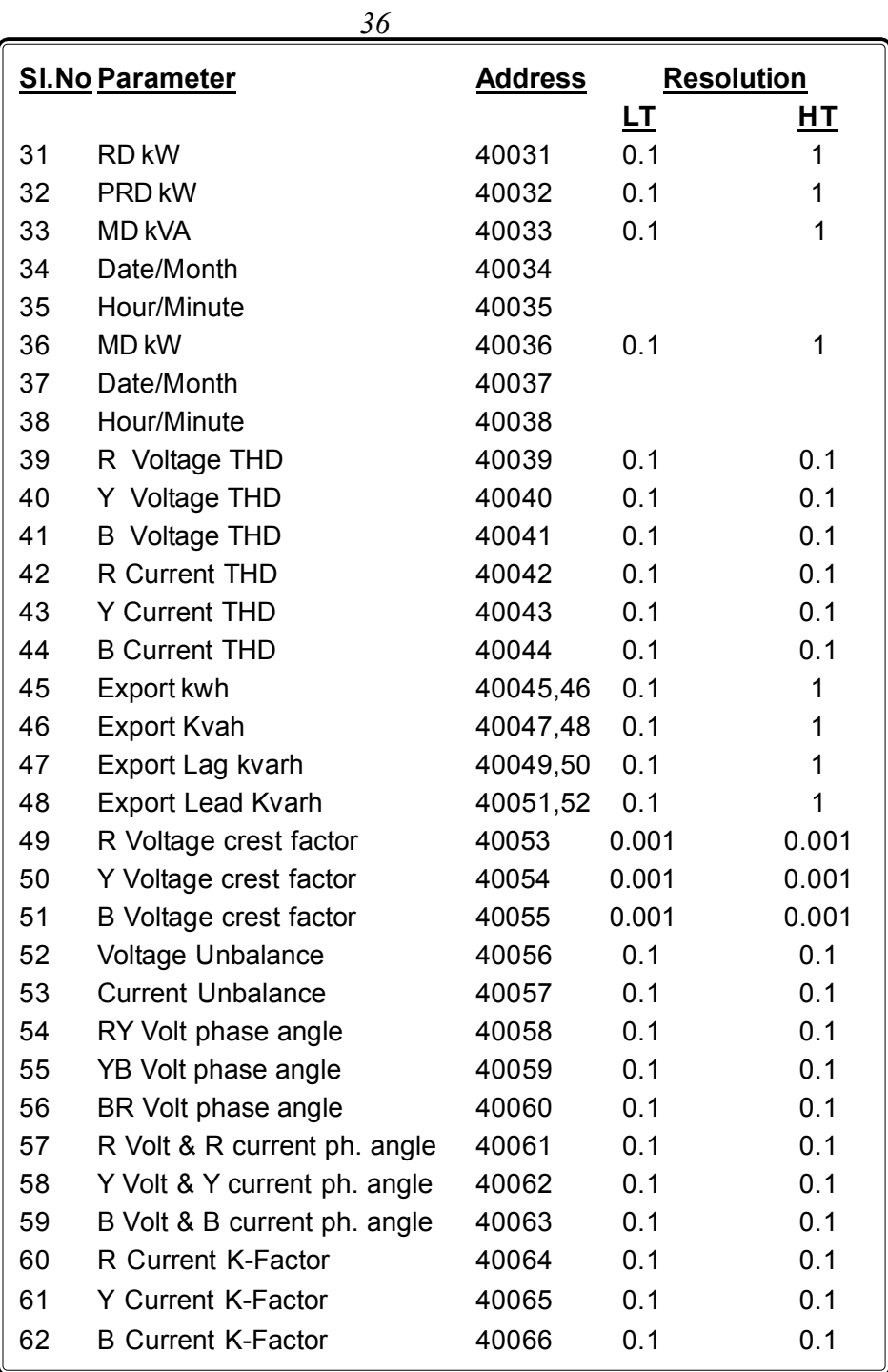

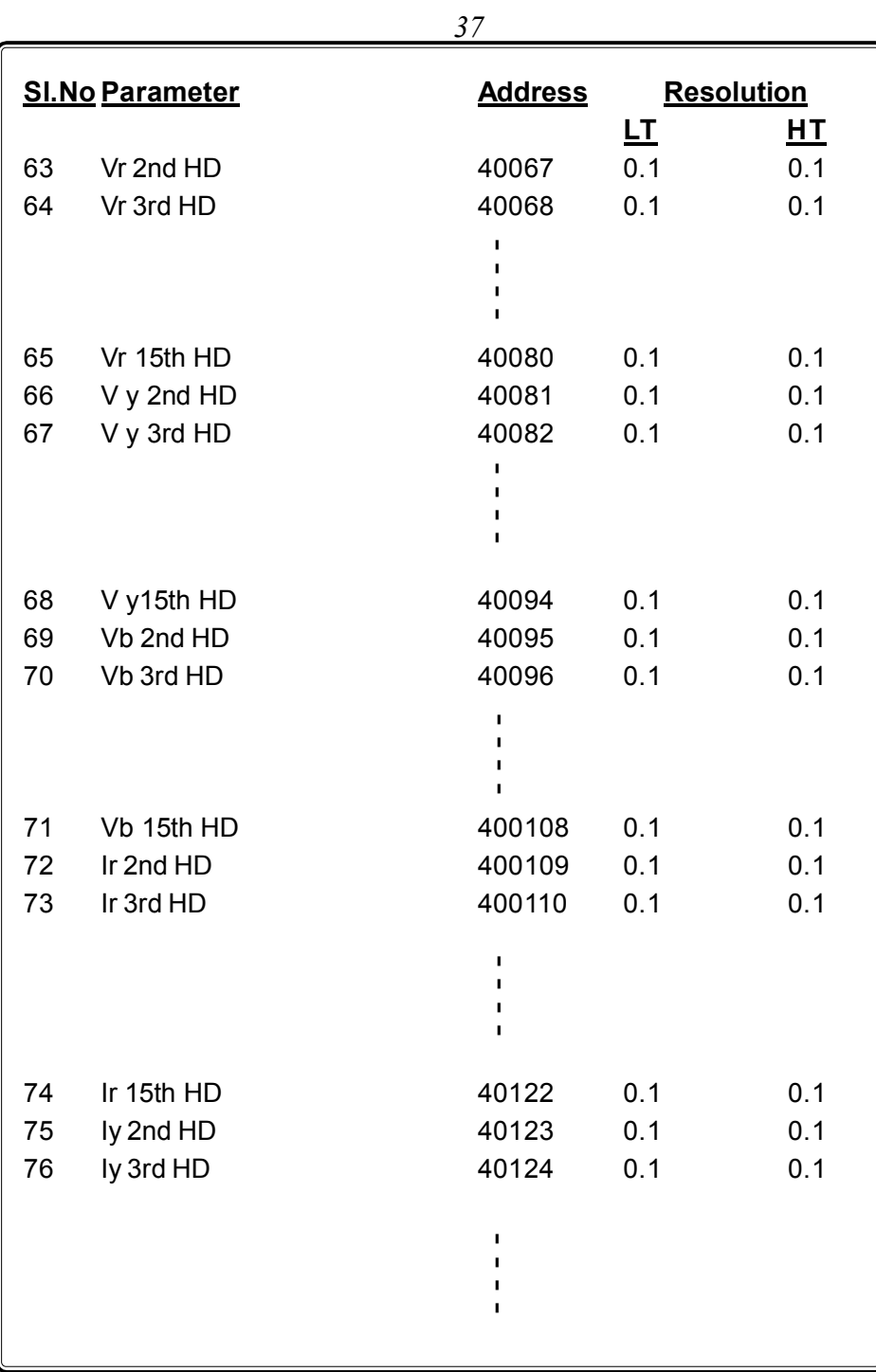

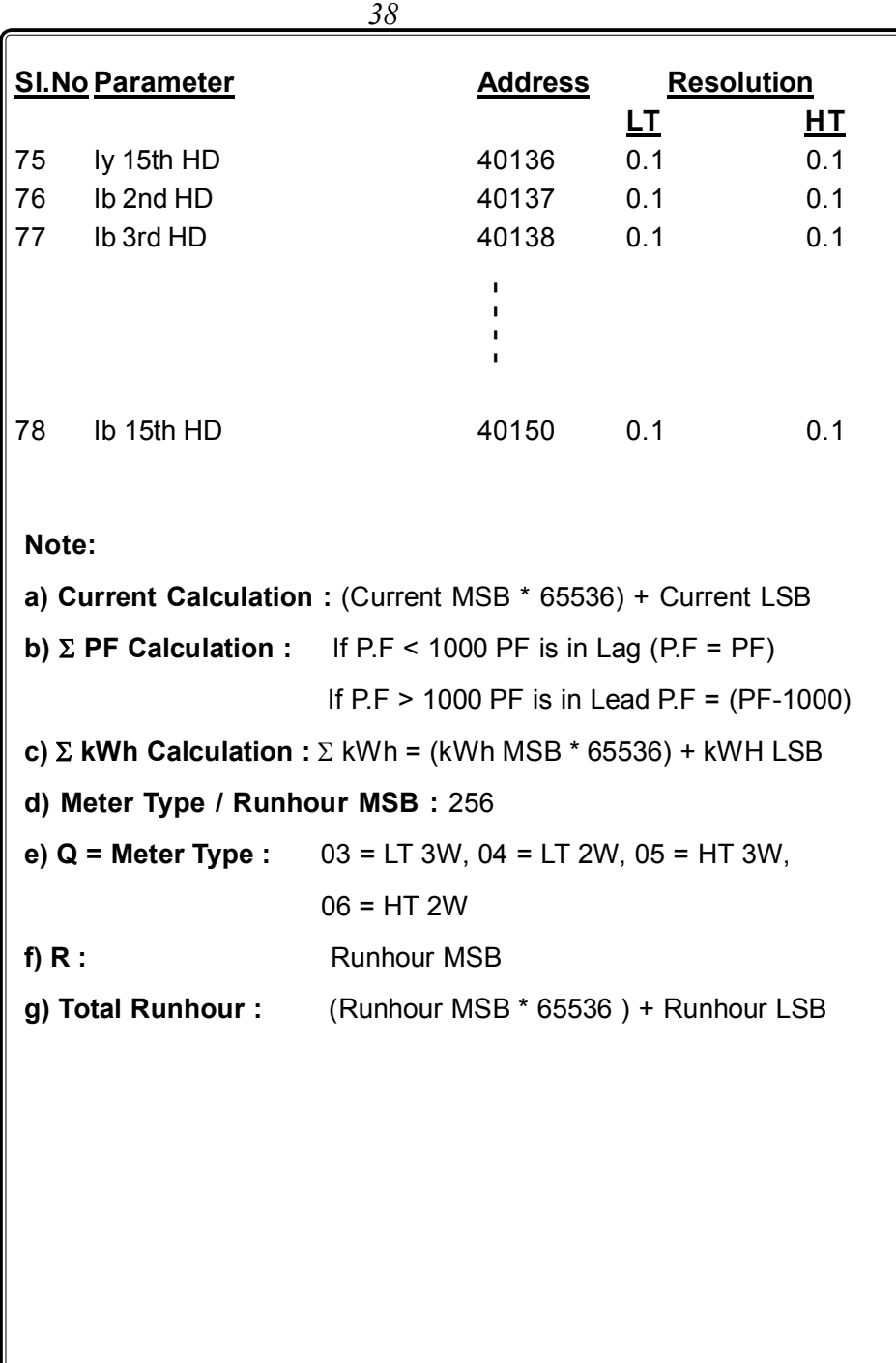

#### **7.1 Communication connection diagram**

When connecting the meters in multidrop communication network, the following methods are to be adopted for trouble free communication.

#### 1. **Loop Topology** Master D+ D- .... Meter<sub>1</sub> D+ D-Meter<sub>2</sub> D+ D-Meter 3 D+ D-Meter N D+ D-

In this method, the communication continous to work even if there is a breakage in any one of the Loop. Termination resistors are not required.

## 2. **Straight line Topology**

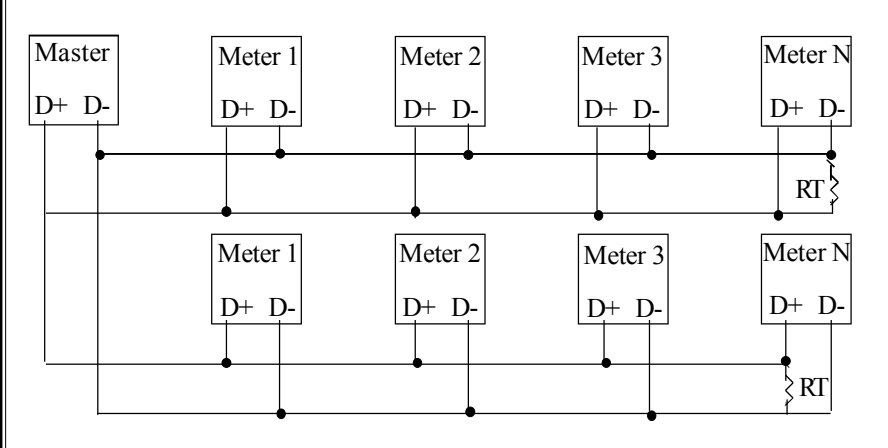

In this method termination resistor RT (60 -100  $\Omega$ ) of value equal to characteristic Impedance of the cable used may be required to avoid reflection loses.

 It is recommended to use proper & suitable communication cable for trouble free communication.

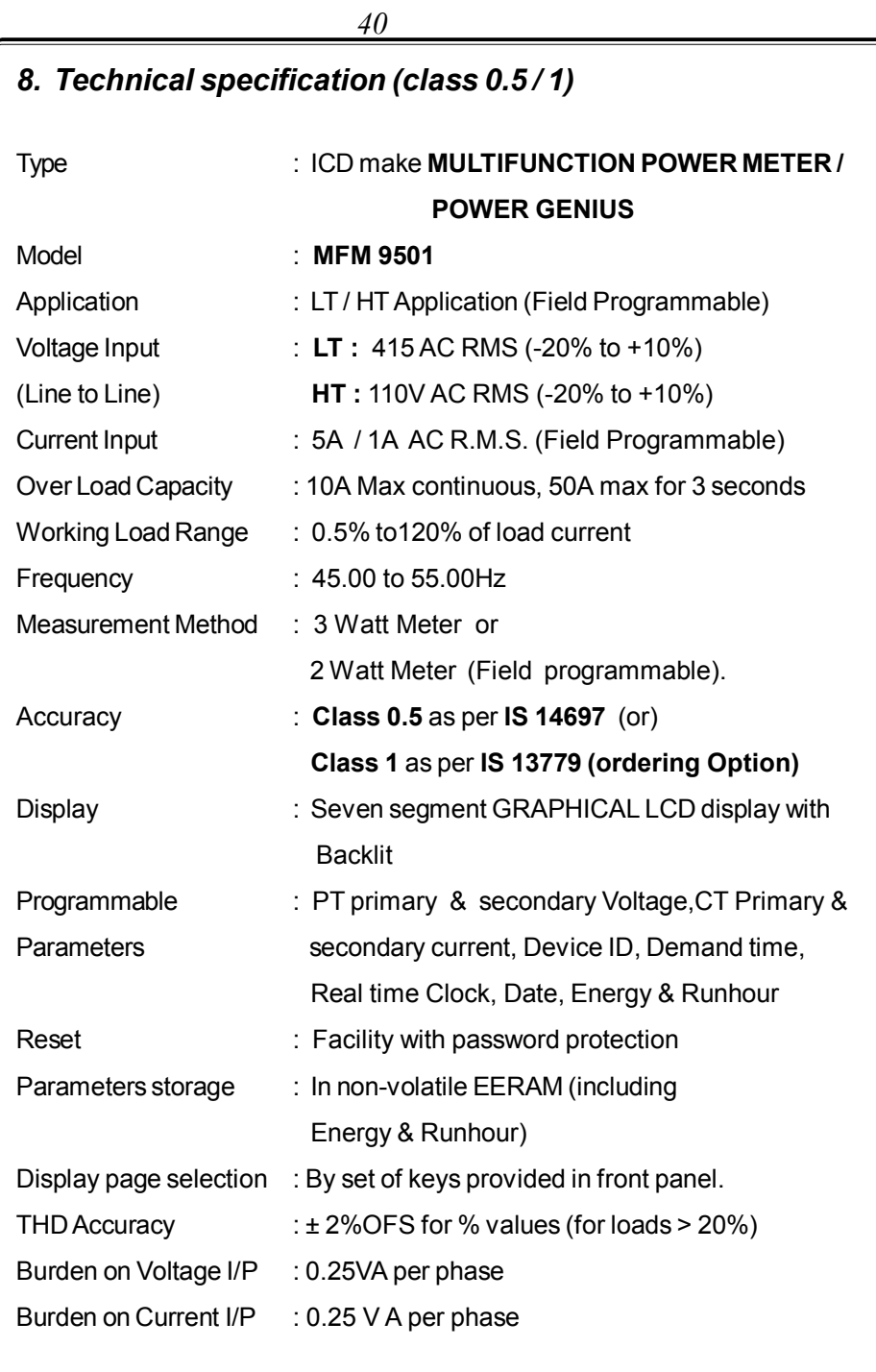

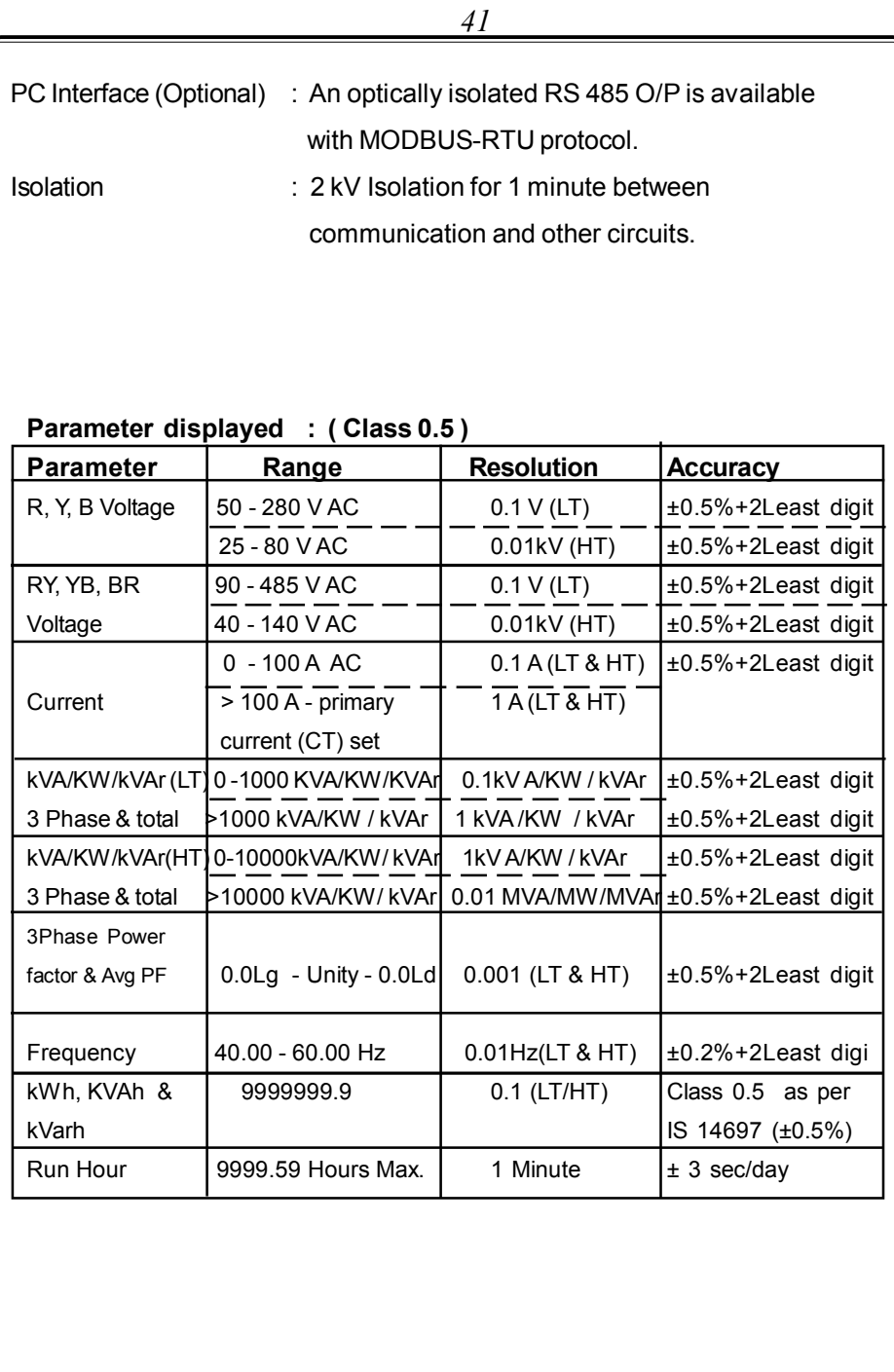

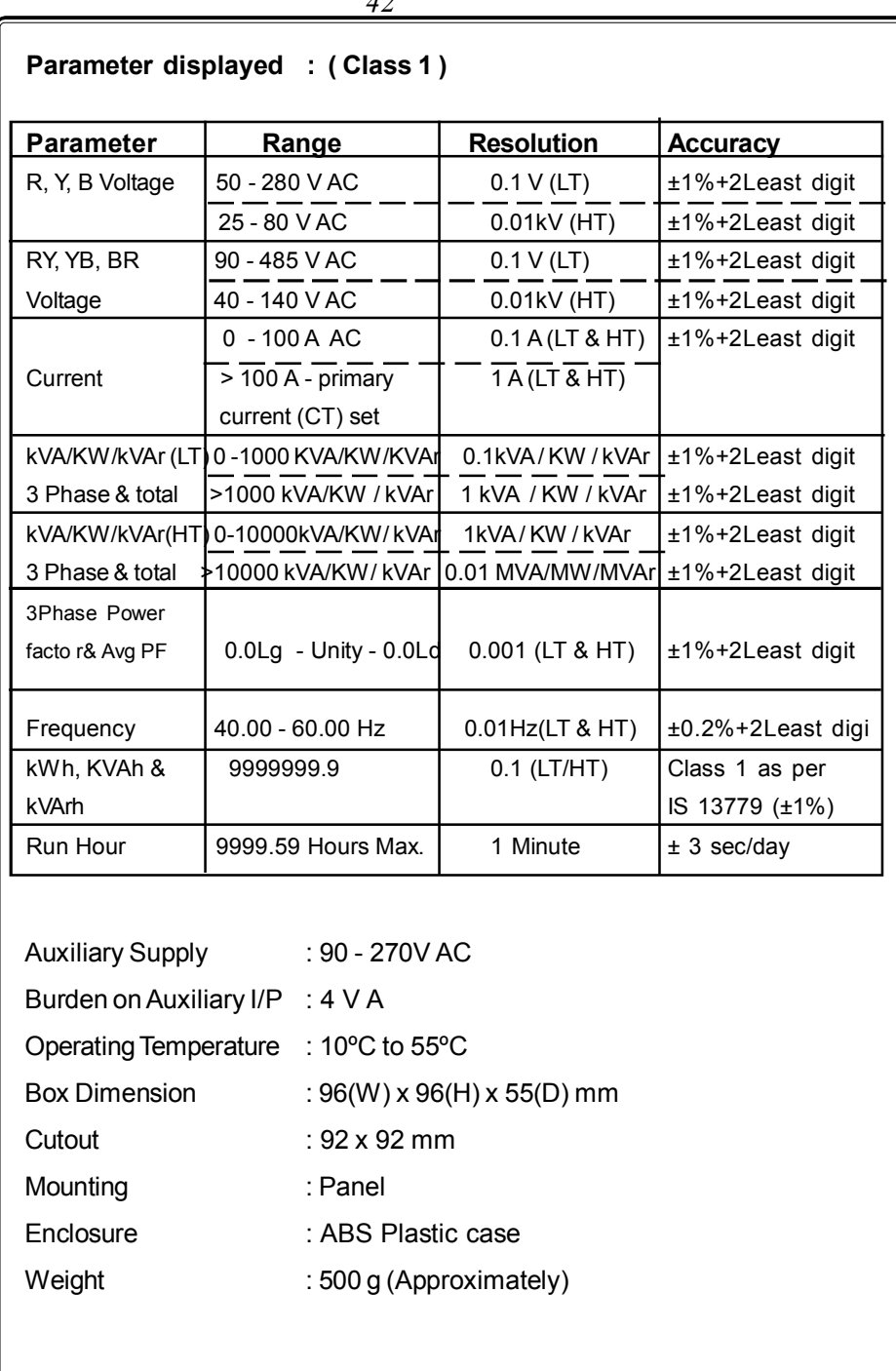